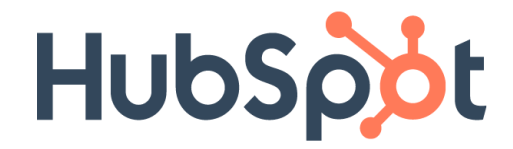

# HubSpot API 利用ガイド

最終更新日: 2019年5月

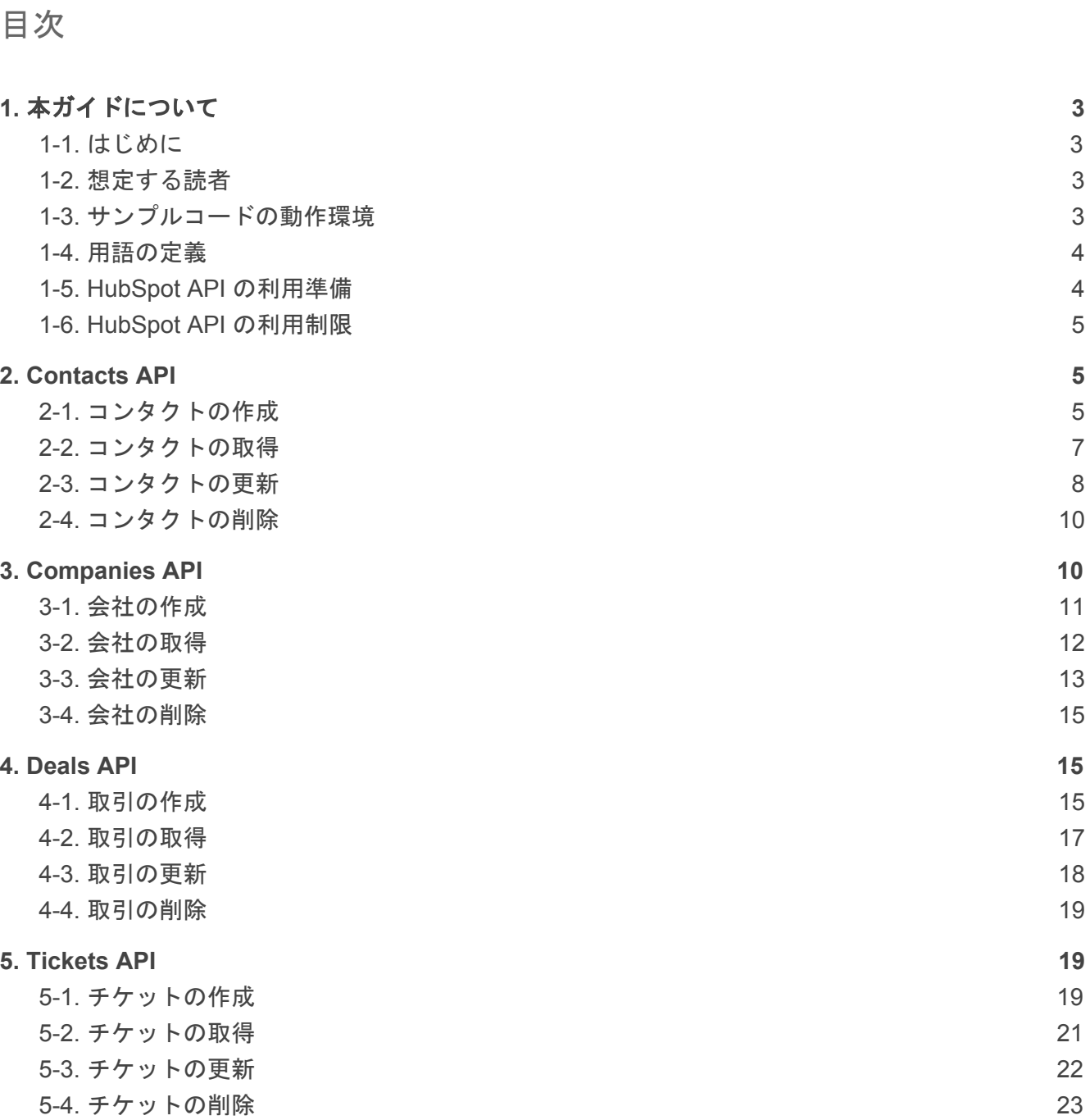

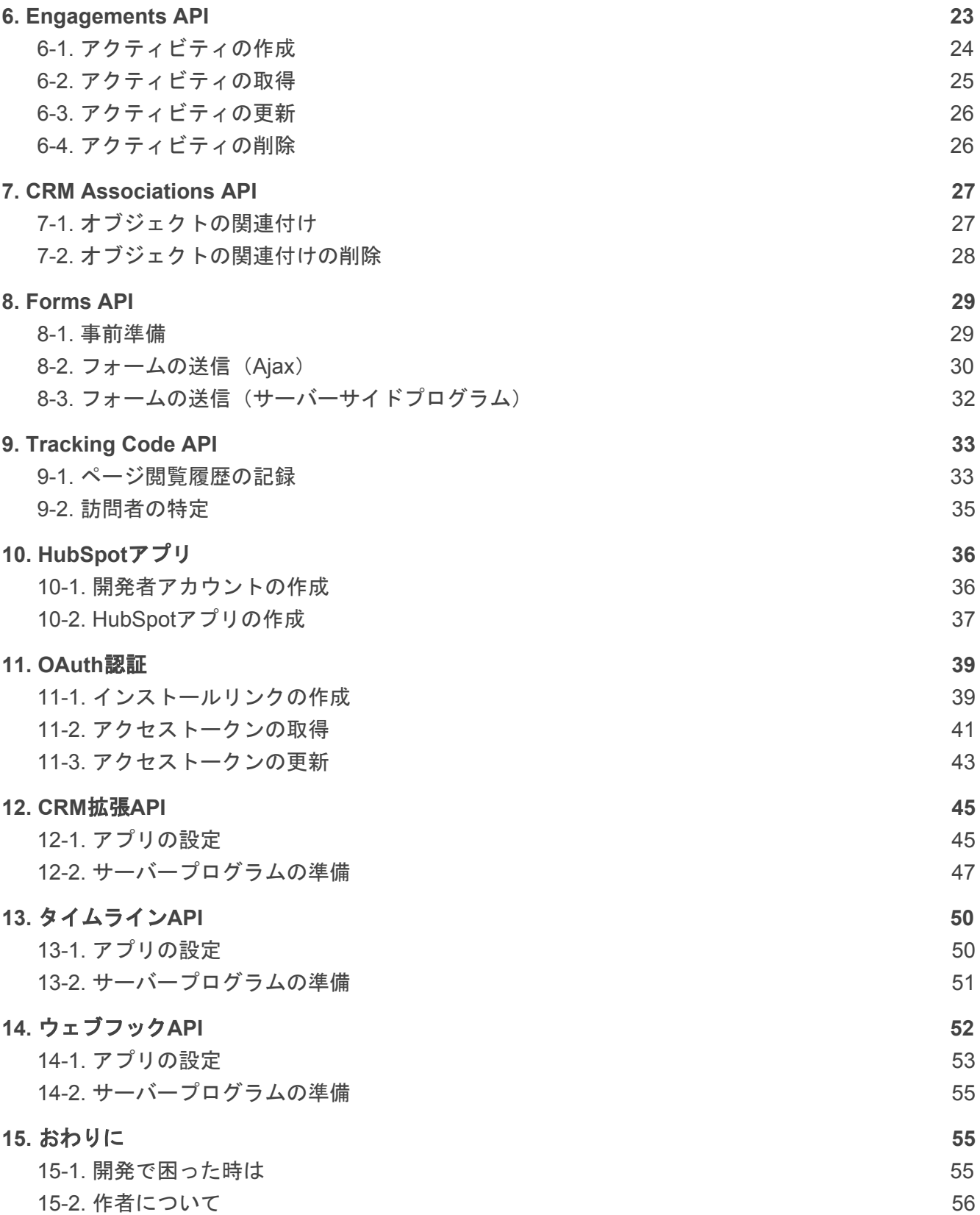

# <span id="page-2-0"></span>1. 本ガイドについて

#### <span id="page-2-1"></span>1-1. はじめに

2019年5月現在、HubSpotはAPIドキュメントの日本語版を公開していません。そのため英語が母語 ではないエンジニアの皆様にとって、HubSpotのAPIは分かりづらいものになっているかと存じま す。本ガイドはそのギャップを埋めるために作成いたしました。

本ガイドでは、HubSpot APIの利用手順から実際に動作するサンプルコード、また「HubSpotアプリ (連携プログラム)」を作成して配布する方法について解説しています。英語のAPIドキュメントを 参照する際の補足資料として本ガイドが皆様のお役に立てば嬉しく存じます。

#### <span id="page-2-2"></span>1-2. 想定する読者

本ガイドは下記の読者を想定しています。

- 自社システムとHubSpotとのデータ連携を行うシステム担当者
- HubSpotのユーザーに自社サービスとの連携プログラムを配布するソフトウェアベンダー

本ガイドのサンプルコードはJavaScriptで記述していますが、言語仕様については説明していませ ん。JavaScriptについて馴染みがない場合、[MDN](https://developer.mozilla.org/ja/docs/Web/JavaScript/Guide) Web Docsなどのリソースでの事前の学習をお奨め します。

### <span id="page-2-3"></span>1-3. サンプルコードの動作環境

本ガイドのサンプルコードは下記のGitHubリポジトリで公開しています。

<https://github.com/shinobukawano/hubspot-api-examples>

サンプルコードはNode.jsというJavaScriptの実行環境で動作させることを想定しています。ご利用の 端末にNode.jsがインストールされていない場合、下記のページよりインストーラをダウンロードし て下さい。

Download | Node.js: <https://nodejs.org/en/download/>

Node.jsを利用したサーバーサイドプログラミングについて馴染みがない場合は下記のリソースが参 考になるかと存じます。

Express/Node のイントロダクション: [https://developer.mozilla.org/ja/docs/Learn/Server-side/Express\\_Nodejs/Introduction](https://developer.mozilla.org/ja/docs/Learn/Server-side/Express_Nodejs/Introduction) また後半の「HubSpotアプリ」以降の章ではサンプルコードをHeroku(PaaS)環境にデプロイして 動作させることを想定しています。アカウントをお持ちでない場合は、下記のページより作成して下 さい。

クラウド・アプリケーション・プラットフォーム | Heroku: <https://jp.heroku.com/>

HerokuでNode.jsアプリケーションをデプロイする手順については、下記のドキュメントをご参考頂 ければと存じます。

Getting Started on Heroku with Node.js: <https://devcenter.heroku.com/articles/getting-started-with-nodejs>

サンプルアプリのHerokuへのデプロイについてはGitHubリポジトリのREADMEをご参照下さい。

<span id="page-3-0"></span><https://github.com/shinobukawano/hubspot-api-examples/blob/master/README.md>

#### 1-4. 用語の定義

- REST API Webシステムを外部から利用するための規約です。HubSpotのAPIはREST APIとして設計さ れており、所定のエンドポイントURLに対してHTTPリクエストを発行することでデータを作 成・取得・更新・削除することが可能です。
- JSON JavaScriptのオブジェクトリテラルをベースにしたデータ交換のフォーマットです。HubSpot のAPIはJSONフォーマットでデータを受け渡しします。
- HubSpotアプリ HubSpotのポータルにインストールできる連携プログラムfです。HubSpotアプリをインス トールすることで、サードパーティのプログラムに対して該当ポータルのデータにアクセス する許可を与えることができます。 認定のアプリについてはHubSpotのマーケットプレイスに掲載され、ユーザーが簡単にアプリ を見つけることができるようになります。

#### <span id="page-3-1"></span>1-5. HubSpot API の利用準備

HubSpotのAPIを利用するためには、主に二つの方法があります。

- $\bullet$  API $\pm$
- OAuth認証

各HubSpotポータル毎にAPIキーを発行することができます。このキーの値をリクエストパラメータ に含めることで対象ポータルのデータにアクセスすることが可能です。APIキーはHubSpotポータル の「設定」画面にある「統合」「APIキー」メニューから発行下さい。

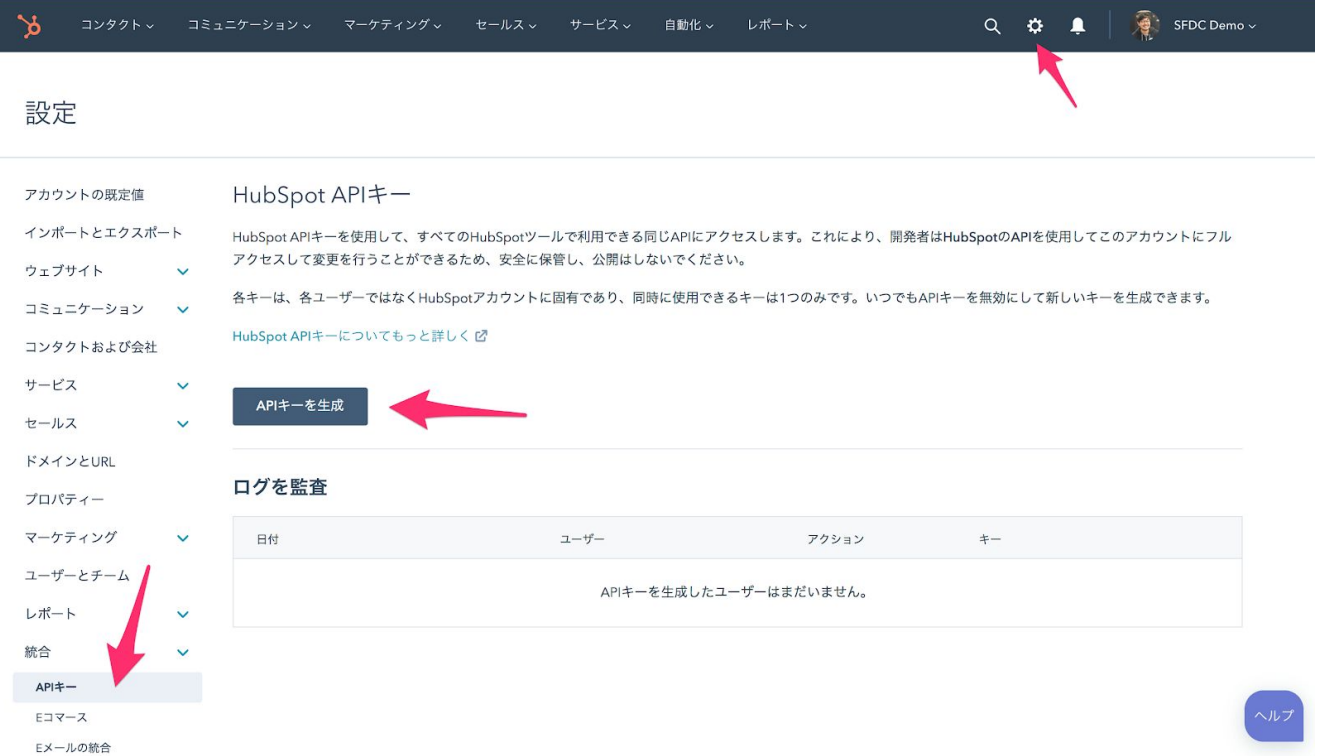

OAuth認証はHubSpotアプリを配布する際に必要となる認証方式です。フローを実装頂く必要がござ いますが、APIキーよりもセキュアな認証を実現できます。

### <span id="page-4-0"></span>1-6. HubSpot API の利用制限

HubSpotのAPIには下記の利用制限があります。

- 実行できるHTTPリクエストは1日40,000回まで
- 実行できるHTTPリクエストは1秒間に10回まで

APIのアドオン(月額60,000円 / 2019年4月時点)を購入頂くことで、APIの1日のHTTPリクエスト数 を160,000回まで引き上げることが可能です。ご希望の際はHubSpotの営業担当者までご連絡下さ い。

# <span id="page-4-1"></span>2. Contacts API

<span id="page-4-2"></span>HubSpotの「コンタクト」オブジェクトを操作するためのAPIです。

### 2-1. コンタクトの作成

エンドポイントURL「https://api.hubapi.com/contacts/v1/contact/」にJSONデータを送信することで コンタクトを作成できます。利用するHTTPメソッドはPOSTです。コンタクトが作成されるとレ コードを特定するための一意のID(vid)が採番され、値がレスポンスで返されます。

下記はAPI利用のサンプルコードです。Node.jsランタイムでの実行を想定しています。

```
// $ node scripts/contacts.js create
  request({
    url: `https://api.hubapi.com/contacts/v1/contact/?hapikey=${API_KEY}`,
    method: "POST",
    json: true,
    body: {
      "properties": [{
        "property": "email",
        "value": "skawano+test@hubspot.com"
      }, {
        "property": "lastname",
        "value": "テスト"
      }, {
        "property": "firstname",
        "value": "太郎"
      }]
    }
  }).then((r) => {
    console.log(r.vid)
  }).catch((e) => {
    console.log(e.message)
  })
= > 309801
```
またエンドポイントURL「https://api.hubapi.com/contacts/v1/contact/createOrUpdate/email/{Eメール アドレス}/」では、コンタクトが存在しない場合は新規で作成し、既に存在する場合はコンタクトの 値を更新することが可能です。

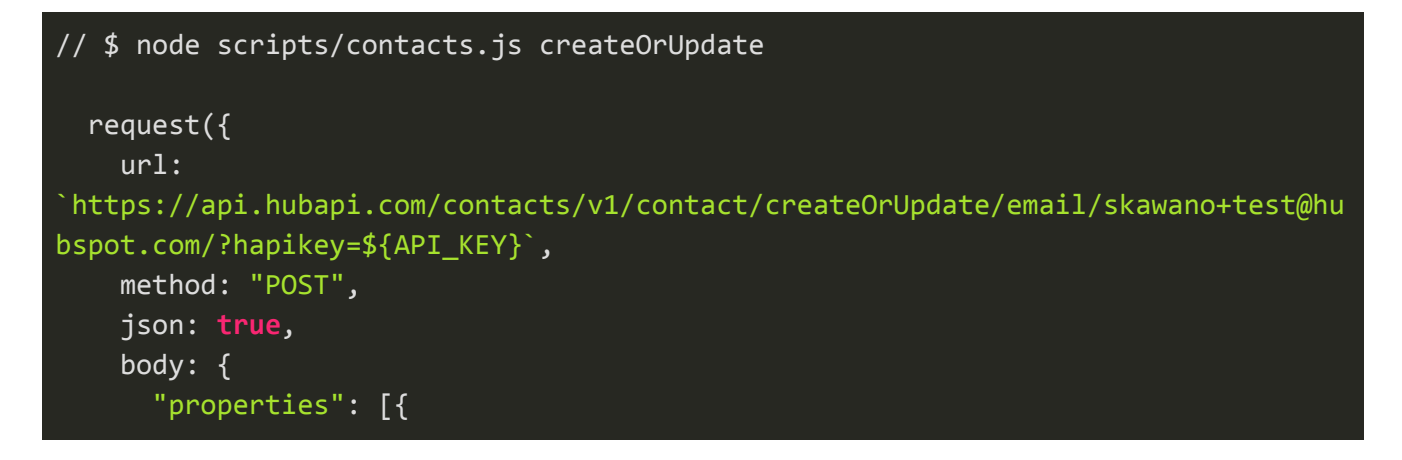

```
"property": "lastname",
        "value": "テスト"
      }, {
        "property": "firstname",
        "value": "太郎"
     }]
    }
 }).then((r) => {
    console.log(r.vid)
 }).catch((e) => {
    console.log(e.message)
 })
= > 309801
```
参考)Create a new contact: [https://developers.hubspot.com/docs/methods/contacts/create\\_contact](https://developers.hubspot.com/docs/methods/contacts/create_contact)

参考)Create or update a contact: [https://developers.hubspot.com/docs/methods/contacts/create\\_or\\_update](https://developers.hubspot.com/docs/methods/contacts/create_or_update)

### <span id="page-6-0"></span>2-2. コンタクトの取得

エンドポイントURL「https://api.hubapi.com/contacts/v1/contact/vid/{vid}/profile/」にリクエストする ことでURLで指定したvidのコンタクトを取得できます。利用するHTTPメソッドはGETです。データ はJSON形式で返却されます。

```
// $ node scripts/contacts.js getById 309801
  request({
    url:
`https://api.hubapi.com/contacts/v1/contact/vid/${vid}/profile/?hapikey=${API_KE
Y}`,
    json: true
  }).then((r) => {
    console.log(r)
  }).catch((e) => {
    console.log(e.message)
  })
=> { vid: 309801,
   properties:
   { …
```

```
lastname: { value: 'テスト', versions: [Array] },
firstname: { value: '太郎', versions: [Array] },
email: { value: 'skawano+test@hubspot.com', versions: [Array] },
```
またエンドポイントURL「https://api.hubapi.com/contacts/v1/contact/email/{Eメールアドレス}/profile 」では、Eメールアドレスを利用してコンタクトを取得することが可能です。

```
// $ node scripts/contacts.js getByEmail
  request({
    url:
`https://api.hubapi.com/contacts/v1/contact/email/skawano+test@hubspot.com/profi
le?hapikey=${API_KEY}`,
    json: true
  }).then((r) => {
   console.log(r)
  }).catch((e) => {
    console.log(e.message)
  })
=> { vid: 309801,
   properties:
   \{ \ldotslastname: { value: 'テスト', versions: [Array] },
     firstname: { value: '太郎', versions: [Array] },
     email: { value: 'skawano+test@hubspot.com', versions: [Array] },
```
参考)Get a contact record by its vid: [https://developers.hubspot.com/docs/methods/contacts/get\\_contact](https://developers.hubspot.com/docs/methods/contacts/get_contact)

参考) Search for a contact by email address: [https://developers.hubspot.com/docs/methods/contacts/get\\_contact\\_by\\_email](https://developers.hubspot.com/docs/methods/contacts/get_contact_by_email)

### <span id="page-7-0"></span>2-3. コンタクトの更新

エンドポイントURL「https://api.hubapi.com/contacts/v1/contact/vid/{vid}/profile」にJSONデータを送 信することでURLで指定したvidのコンタクトを更新できます。利用するHTTPメソッドはPOSTで す。

```
// $ node scripts/contacts.js updateById 309801
  request({
    url:
`https://api.hubapi.com/contacts/v1/contact/vid/${vid}/profile/?hapikey=${API_KE
Y}`,
   method: "POST",
    json: true,
    body: {
      "properties": [{
        "property": "lastname",
       "value": "更新: テスト"
      }, {
        "property": "firstname",
       "value": "更新: 太郎"
      }]
    }
  }).then((r) => {
    console.log(r)
  }).catch((e) => {
    console.log(e.message)
  })
```
またエンドポイントURL「https://api.hubapi.com/contacts/v1/contact/email/{Eメールアドレス}/profile 」では、Eメールアドレスを利用してコンタクトを更新することが可能です。

```
// $ node scripts/contacts.js updateByEmail
 request({
    url:
`https://api.hubapi.com/contacts/v1/contact/email/skawano+test@hubspot.com/profi
le?hapikey=${API_KEY}`,
   method: "POST",
   json: true,
   body: {
     "properties": [{
        "property": "lastname",
       "value": "更新: テスト"
     }, {
        "property": "firstname",
        "value": "更新: 太郎"
      }]
```
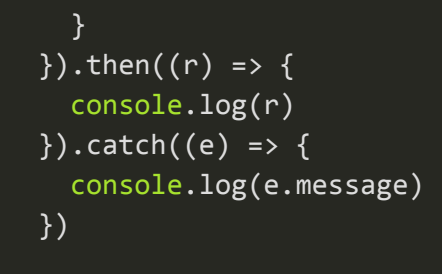

参考)Update an existing contact: [https://developers.hubspot.com/docs/methods/contacts/update\\_contact](https://developers.hubspot.com/docs/methods/contacts/update_contact)

参考)Update an existing contact by email: [https://developers.hubspot.com/docs/methods/contacts/update\\_contact-by-email](https://developers.hubspot.com/docs/methods/contacts/update_contact-by-email)

<span id="page-9-0"></span>2-4. コンタクトの削除

エンドポイントURL「https://api.hubapi.com/contacts/v1/contact/vid/{vid}」にリクエストすることで URLで指定したvidのコンタクトを削除できます。利用するHTTPメソッドはDELETEです。

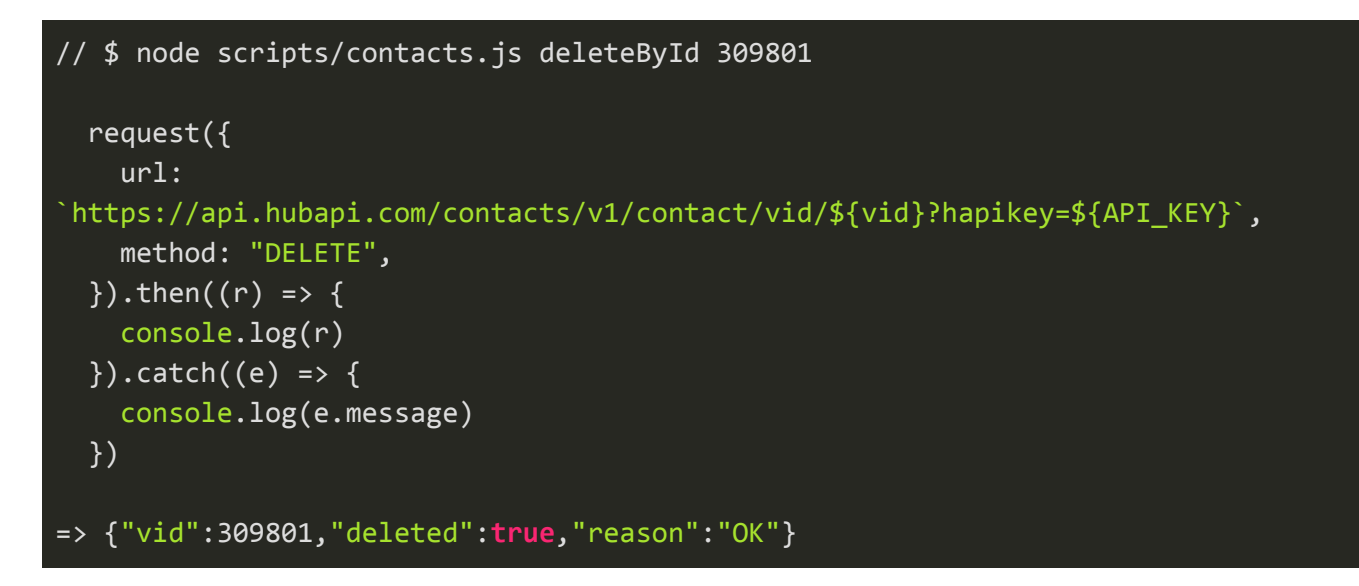

尚、現時点ではEメールの値を利用してコンタクトを削除するAPIは公開していません。

参考)Delete a contact: [https://developers.hubspot.com/docs/methods/contacts/delete\\_contact](https://developers.hubspot.com/docs/methods/contacts/delete_contact)

# <span id="page-9-1"></span>3. Companies API

HubSpotの「会社」オブジェクトを操作するためのAPIです。

### <span id="page-10-0"></span>3-1. 会社の作成

エンドポイントURL「https://api.hubapi.com/companies/v2/companies」にJSONデータを送信するこ とで会社を作成できます。利用するHTTPメソッドはPOSTです。会社が作成されるとレコードを特 定するための一意のID(companyId)が採番され、値がレスポンスで返されます。

```
// $ node scripts/companies.js create
  request({
    url: `https://api.hubapi.com/companies/v2/companies?hapikey=${API_KEY}`,
   method: "POST",
   json: true,
   body: {
     "properties": [{
       "name": "domain",
       "value": "hubspot.jp"
     }, {
       "name": "name",
       "value": "HubSpot Japan"
     }, {
        "name": "description",
       "value": "インバウンドマーケティング&セールスソフトウェア"
     }]
    }
 }).then((r) => {
    console.log(r.companyId)
 }).catch((e) => {
    console.log(e.message)
  })
= > 1902989304
```
Contacts APIとはpropertiesキーで渡すオブジェクトのパラメータが異なりますのでご注意下さい。

参考)Create a Company: [https://developers.hubspot.com/docs/methods/companies/create\\_company](https://developers.hubspot.com/docs/methods/companies/create_company)

### <span id="page-11-0"></span>3-2. 会社の取得

エンドポイントURL「https://api.hubapi.com/companies/v2/companies/{companyId}/」にリクエスト することでURLで指定したcompanyIdの企業を取得できます。利用するHTTPメソッドはGETです。 データはJSON形式で返却されます。

```
// $ node scripts/companies.js getById 1902989304
  request({
    url:
`https://api.hubapi.com/companies/v2/companies/${id}?hapikey=${API_KEY}`,
   json: true
 }).then((r) => {
   console.log(r)
  }).catch((e) => {
    console.log(e.message)
  })
\Rightarrow { ...
  companyId: 1902989304,
  properties:
  \{ \ldots \}description:
      { value: 'インバウンドマーケティング&セールスソフトウェア',
        ...
      },
     domain:
     { value: 'hubspot.jp',
      },
     name:
      { value: 'HubSpot Japan',
      },
```
またエンドポイントURL「https://api.hubapi.com/companies/v2/domains/{ドメイン名}/companies」 では、ドメイン名を利用して企業を取得することが可能です。

// \$ node scripts/companies.js getByDomain

```
request({
    url:
`https://api.hubapi.com/companies/v2/domains/hubspot.jp/companies?hapikey=${API_
\overline{\text{KEY}} ,
    method: "POST",
    body: {
      "requestOptions": {
        "properties": [
          "domain",
          "name",
          "description"
        ]
      }
    },
    json: true
  }).then((r) => {
    console.log(r)
  }).catch((e) => {
    console.log(e.message)
 })
=> { results:
  [ { ...
       companyId: 1902989304,
       properties: [ ... ],
      ...
```
上記のAPIでは利用するHTTPメソッドはPOSTで送信データにrequestOptionsの値を含める必要があ る点にご注意下さい。requestOptionsでは取得したいプロパティを指定します。

参考)Get a Company: [https://developers.hubspot.com/docs/methods/companies/get\\_company](https://developers.hubspot.com/docs/methods/companies/get_company)

参考) Search for companies by domain: [https://developers.hubspot.com/docs/methods/companies/search\\_companies\\_by\\_domain](https://developers.hubspot.com/docs/methods/companies/search_companies_by_domain)

### <span id="page-12-0"></span>3-3. 会社の更新

エンドポイントURL「https://api.hubapi.com/companies/v2/companies/{companyId}」にJSONデータ を送信することでURLで指定したcompanyIdの会社を更新できます。利用するHTTPメソッドはPUT です。

```
// $ node scripts/companies.js updateById 1902989304
 request({
   url:
`https://api.hubapi.com/companies/v2/companies/${id}/?hapikey=${API_KEY}`,
   method: "PUT",
   json: true,
   body: {
     "properties": [{
       "name": "name",
       "value": "更新: HubSpot Japan"
     }, {
       "name": "description",
       "value": "更新: インバウンドマーケティング&セールスソフトウェア"
     }]
   }
  }).then((r) => {
   console.log(r)
 }).catch((e) => {
   console.log(e.message)
 })
\Rightarrow { ...
 companyId: 1902989304,
 properties:
  \{ \ldots \}name:
     { value: '更新: HubSpot Japan',
     },
    description:
     { value: '更新: インバウンドマーケティング&セールスソフトウェア',
       timestamp: 1555128724081,
     }
   }, ...
```
参考)Update a Company: [https://developers.hubspot.com/docs/methods/companies/update\\_company](https://developers.hubspot.com/docs/methods/companies/update_company)

### <span id="page-14-0"></span>3-4. 会社の削除

エンドポイントURL「hhttps://api.hubapi.com/companies/v2/companies/{companyId}」にリクエスト することでURLで指定したcompanyIdの会社を削除できます。利用するHTTPメソッドはDELETEで す。

```
// $ node scripts/companies.js deleteById 1902989304
  request({
    url:
`https://api.hubapi.com/companies/v2/companies/${id}?hapikey=${API_KEY}`,
   method: "DELETE",
  }).then((r) => {
    console.log(r)
  }).catch((e) => {
    console.log(e.message)
  })
=> {"companyId":1807324680,"deleted":true}
```
参考) Delete a Company: [https://developers.hubspot.com/docs/methods/companies/delete\\_company](https://developers.hubspot.com/docs/methods/companies/delete_company)

# <span id="page-14-1"></span>4. Deals API

<span id="page-14-2"></span>HubSpotの「取引」オブジェクトを操作するためのAPIです。

### 4-1. 取引の作成

取引を作成するためには、取引ステージのID (stageId) を指定する必要があります。CRM Pipelines APIを利用することで、取引パイプラインの情報を取得できます。エンドポイントのURLは「 https://api.hubapi.com/crm-pipelines/v1/pipelines/deals」で、HTTPメソッドGETでデータを取得しま す。

```
// $ node scripts/deals.js getPipelines
  request({
    url:
`https://api.hubapi.com/crm-pipelines/v1/pipelines/deals?hapikey=${API_KEY}`,
    json: true
  }).then((r) => {
```

```
console.dir(r, \{ depth: 4 \})}).catch((e) => {
   console.log(e.message)
 })
=> { results:
  [ { pipelineId: 'default',
       objectType: 'DEAL',
       stages:
       [ { stageId: '219ee00f-dc48-4734-86dc-924fb35e6da5',
            ... },
          ...
```
上記のAPIで取得した取引ステージのID(stageId)を利用して取引を作成します。

エンドポイントURLは「https://api.hubapi.com/deals/v1/deal」です。「dealstage」プロパティに CRM Pipelines APIで取得したstageIdを指定して下さい。また利用するHTTPメソッドはPOSTです。 取引が作成されるとレコードを特定するための一意のID(dealId)が採番され、値がレスポンスで返 されます。

```
// $ node scripts/deals.js create 219ee00f-dc48-4734-86dc-924fb35e6da5
  request({
    url: `https://api.hubapi.com/deals/v1/deal?hapikey=${API_KEY}`,
    method: "POST",
    json: true,
    body: {
      "properties": [{
        "name": "dealstage",
       "value": stageId
      }, {
        "name": "dealname",
        "value": "新しい取引"
      }, {
        "name": "amount",
        "value": 30000
      }]
    }
  }).then((r) => {
    console.log(r.dealId)
  }).catch((e) => {
    console.log(e.message)
```
})

 $=$  > 736610655

参考) Get all pipelines for a specified object type: [https://developers.hubspot.com/docs/methods/pipelines/get\\_pipelines\\_for\\_object\\_type](https://developers.hubspot.com/docs/methods/pipelines/get_pipelines_for_object_type)

参考)Create a Deal: [https://developers.hubspot.com/docs/methods/deals/create\\_deal](https://developers.hubspot.com/docs/methods/deals/create_deal)

### <span id="page-16-0"></span>4-2. 取引の取得

エンドポイントURL「https://api.hubapi.com/deals/v1/deal/{dealId}/」にリクエストすることでURLで 指定したdealIdの取引を取得できます。利用するHTTPメソッドはGETです。データはJSON形式で返 却されます。

```
// $ node scripts/deals.js getById 736610655
  request({
    url: `https://api.hubapi.com/deals/v1/deal/${id}?hapikey=${API_KEY}`,
   json: true
  }).then((r) => {
    console.log(r)
  }).catch((e) => {
    console.log(e.message)
  })
=> { ...
  dealId: 736610655,
  associations:
   { associatedVids: [],
     associatedCompanyIds: [],
     associatedDealIds: [],
     associatedTicketIds: [] },
  properties:
   { pipeline:
      { value: 'default',
        timestamp: 1555135601117,
        source: 'API',
        sourceId: null,
        versions: [Array] },
     dealname:
      { value: '新しい取引',
```

```
timestamp: 1555135601117,
   source: 'API',
   sourceId: null,
   versions: [Array] },
amount:
 { value: '30000',
   timestamp: 1555135601117,
   source: 'API',
   sourceId: null,
   versions: [Array] },
dealstage:
 { value: '219ee00f-dc48-4734-86dc-924fb35e6da5',
   timestamp: 1555135601117,
  source: 'API',
   sourceId: null,
   versions: [Array] },
```

```
参考)Get a Deal:
https://developers.hubspot.com/docs/methods/deals/get_deal
```
### <span id="page-17-0"></span>4-3. 取引の更新

エンドポイントURL「https://api.hubapi.com/deals/v1/deal/{dealId}」にJSONデータを送信すること でURLで指定したdealIdの取引を更新できます。利用するHTTPメソッドはPUTです。

```
// node scripts/deals.js updateById 736610655
  request({
    url: `https://api.hubapi.com/deals/v1/deal/${id}?hapikey=${API_KEY}`,
   method: "PUT",
   json: true,
   body: {
     "properties": [{
        "name": "dealname",
       "value": "更新: 新しい取引"
      }, {
        "name": "amount",
        "value": 99999
     }]
    }
  }).then((r) => {
    console.log(r)
```

```
}).catch((e) => {
  console.log(e.message)
})
```
参考)Update a Deal: [https://developers.hubspot.com/docs/methods/deals/update\\_deal](https://developers.hubspot.com/docs/methods/deals/update_deal)

### <span id="page-18-0"></span>4-4. 取引の削除

エンドポイントURL「https://api.hubapi.com/deals/v1/deal/{dealId}」にリクエストすることでURLで 指定したdealIdの取引を削除できます。利用するHTTPメソッドはDELETEです。

```
// $ node scripts/deals.js deleteById 736610655
  request({
    url: `https://api.hubapi.com/deals/v1/deal/${id}?hapikey=${API_KEY}`,
   method: "DELETE",
  }).then((r) => {
    console.log(r)
  }).catch((e) => {
    console.log(e.message)
```
参考)Delete a Deal: [https://developers.hubspot.com/docs/methods/deals/delete\\_deal](https://developers.hubspot.com/docs/methods/deals/delete_deal)

# <span id="page-18-1"></span>5. Tickets API

<span id="page-18-2"></span>HubSpotの「チケット」オブジェクトを操作するためのAPIです。

### 5-1. チケットの作成

チケットを作成するためには、パイプラインのID(pipelineId)とステージのID(stageId)を指定す る必要があります。CRM Pipelines APIを利用することで、チケットパイプラインの情報を取得でき ます。エンドポイントのURLは「https://api.hubapi.com/crm-pipelines/v1/pipelines/ticket」で、HTTP メソッドGETでデータを取得します。

```
// $ node scripts/tickets.js getPipelines
  request({
    url:
```

```
`https://api.hubapi.com/crm-pipelines/v1/pipelines/tickets?hapikey=${API_KEY}`,
    json: true
 }).then((r) => {
   console.dir(r, { depth: 4 })
 }).catch((e) => {
   console.log(e.message)
 })
=> { results:
  [ { pipelineId: '0',
       stages:
       [ { stageId: '1',
            label: 'New',
            ... },
```
上記のAPIで取得したパイプラインのID (pipelineId) とステージのID (stageId) を利用してチケット を作成します。

エンドポイントURLは「https://api.hubapi.com/crm-objects/v1/objects/tickets」です。「hs\_pipeline」 プロパティにCRM Pipelines APIで取得した「pipelineId」を、「hs\_pipeline\_stage」プロパティに「 stageId」を指定して下さい。利用するHTTPメソッドはPOSTです。チケットが作成されるとレコー ドを特定するための一意のID(objectId)が採番され、値がレスポンスで返されます。

```
// $ node scripts/tickets.js create
 request({
    url:
`https://api.hubapi.com/crm-objects/v1/objects/tickets?hapikey=${API_KEY}`,
    method: "POST",
    json: true,
    body: [
      {
        "name": "subject",
       "value": "新規チケット"
      },
      \{"name": "hs_pipeline",
        "value": "0"
      },
      {
        "name": "hs_pipeline_stage",
```
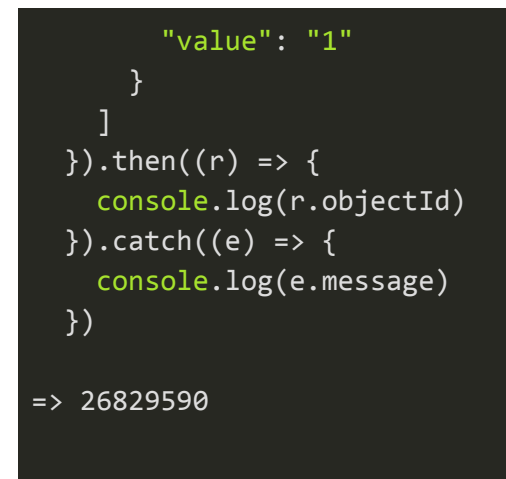

参考) Get all pipelines for a specified object type: [https://developers.hubspot.com/docs/methods/pipelines/get\\_pipelines\\_for\\_object\\_type](https://developers.hubspot.com/docs/methods/pipelines/get_pipelines_for_object_type)

参考)Create a ticket: <https://developers.hubspot.com/docs/methods/tickets/create-ticket>

### <span id="page-20-0"></span>5-2. チケットの取得

エンドポイントURL「https://api.hubapi.com/crm-objects/v1/objects/tickets/{objectId}」にリクエスト することでURLで指定したobjectIdのチケットを取得できます。また取得したいプロパティの値をリ クストパラメータで指定する必要があります(例: ?properties=subject)。

利用するHTTPメソッドはGETです。データはJSON形式で返却されます。

```
// $ node scripts/tickets.js getById 26829590
  request({
    url:
`https://api.hubapi.com/crm-objects/v1/objects/tickets/${id}?hapikey=${API_KEY}`
    qs: {
      properties: "subject"
    },
    json: true,
  }).then((r) => {
    console.log(r)
  }).catch((e) => {
    console.log(e.message)
  })
```

```
=> { objectType: 'TICKET',
 portalId: 4148814,
 objectId: 26829590,
 properties:
  { subject:
     { versions: [Array],
       value: '新規チケット',
       timestamp: 1555138383923,
       source: 'API',
       sourceId: null } },
 isDeleted: false }
```
参考)Get a ticket by ID: [https://developers.hubspot.com/docs/methods/tickets/get\\_ticket\\_by\\_id](https://developers.hubspot.com/docs/methods/tickets/get_ticket_by_id)

### <span id="page-21-0"></span>5-3. チケットの更新

エンドポイントURL「https://api.hubapi.com/crm-objects/v1/objects/tickets/{objectId}」にJSONデー タを送信することでURLで指定したobjectIdのチケットを更新できます。利用するHTTPメソッドは PUTです。

```
// $ node scripts/tickets.js updateById 26829590
  request({
    url:
`https://api.hubapi.com/crm-objects/v1/objects/tickets/${id}?hapikey=${API_KEY}`
    method: "PUT",
    json: true,
    body: [
      {
        "name": "subject",
        "value": "更新: 新しいチケット"
      }
    ]
  }).then((r) => {
    console.log(r)
  }).catch((e) => {
    console.log(e.message)
  })
=> { objectType: 'TICKET',
  objectId: 26829590,
```
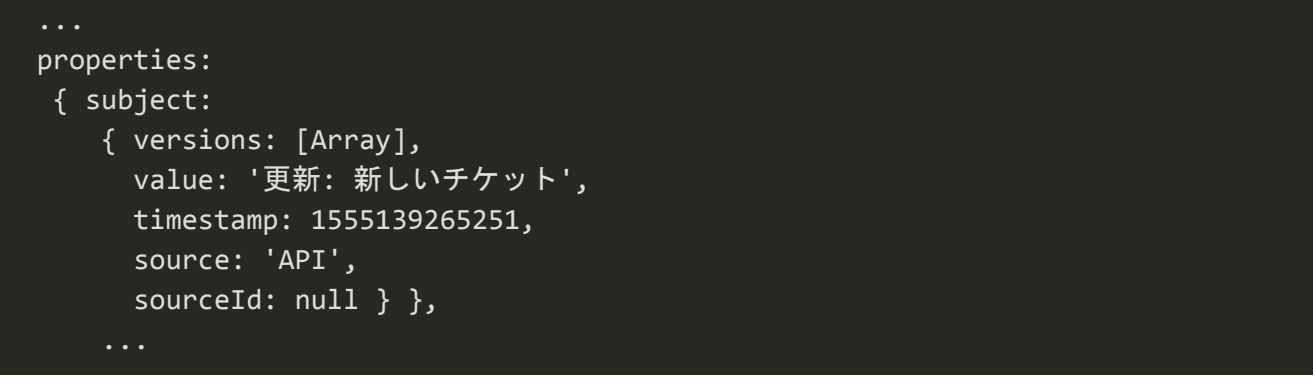

参考)Update a ticket: <https://developers.hubspot.com/docs/methods/tickets/update-ticket>

### <span id="page-22-0"></span>5-4. チケットの削除

エンドポイントURL「ttps://api.hubapi.com/crm-objects/v1/objects/tickets/{objectId}」にリクエストす ることでURLで指定したobjectIdのチケットを削除できます。利用するHTTPメソッドはDELETEで す。

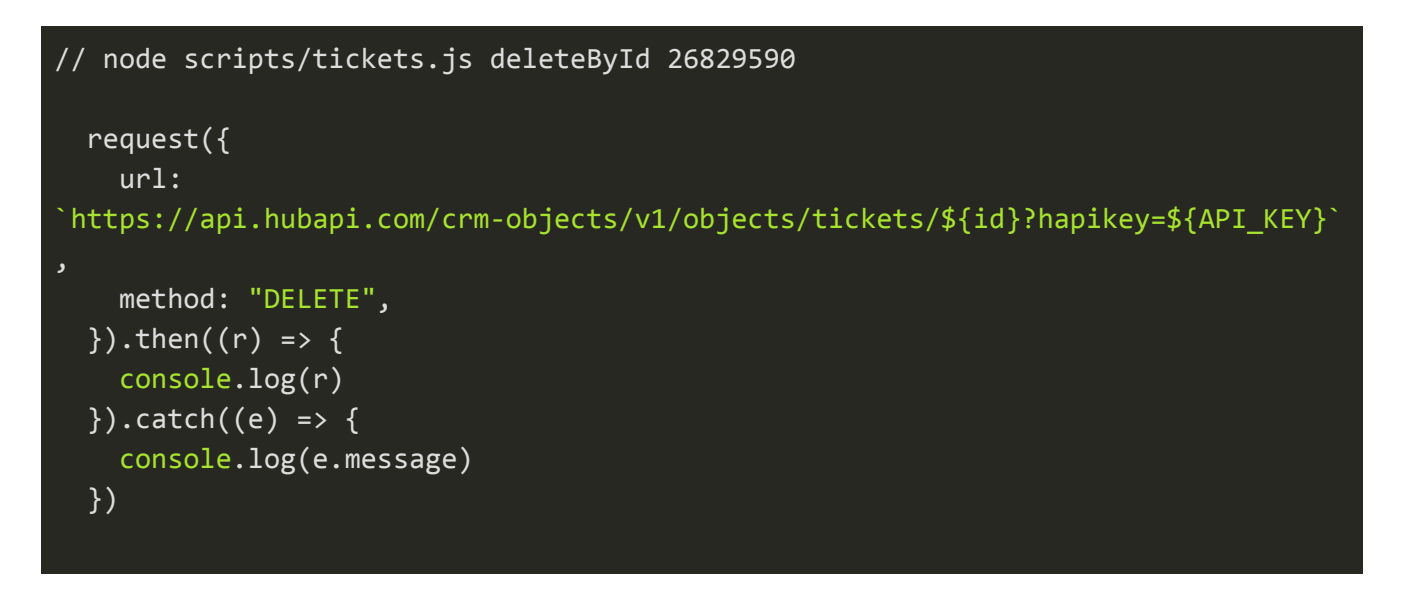

参考)Delete a ticket: <https://developers.hubspot.com/docs/methods/tickets/delete-ticket>

# <span id="page-22-1"></span>6. Engagements API

HubSpotの「アクティビティ」や「タスク」を操作するためのAPIです。

### <span id="page-23-0"></span>6-1. アクティビティの作成

エンドポイントURL「https://api.hubapi.com/engagements/v1/engagements」にJSONデータを送信 することでアクティビティを作成できます。利用するHTTPメソッドはPOSTです。会社が作成され るとレコードを特定するための一意のID(engagementId)が採番され、値がレスポンスで返されま す。

```
// $ node scripts/engagements.js create
  request({
    url: `https://api.hubapi.com/engagements/v1/engagements?hapikey=${API_KEY}`,
    method: "POST",
    json: true,
    body: {
      "engagement": {
        "type": "CALL"
      },
      "metadata" : {
        "toNumber" : "03-1234-5678",
        "fromNumber" : "090-1234-5678",
        "status" : "COMPLETED"
      }
    }
  }).then((r) => {
    console.log(r)
  }).catch((e) => {
    console.log(e.message)
  })
\Rightarrow {
   engagement:
   { id: 2277261816,
     type: 'CALL',
     ... },
  associations:
   { contactIds: [],
     companyIds: [],
     dealIds: [],
     ownerIds: [],
     ... },
  attachments: [],
  metadata:
   { toNumber: '03-1234-5678',
```

```
fromNumber: '090-1234-5678',
status: 'COMPLETED',
unknownVisitorConversation: false } }
```
参考)Create an Engagement:

<span id="page-24-0"></span>[https://developers.hubspot.com/docs/methods/engagements/create\\_engagement](https://developers.hubspot.com/docs/methods/engagements/create_engagement)

## 6-2. アクティビティの取得

エンドポイントURL「https://api.hubapi.com/engagements/v1/engagements/{engagementId}/」にリ クエストすることでURLで指定したengagementIdのアクティビティを取得できます。利用するHTTP メソッドはGETです。データはJSON形式で返却されます。

```
// $ node scripts/engagements.js getById 2277261816
  request({
    url:
`https://api.hubapi.com/engagements/v1/engagements/${id}?hapikey=${API_KEY}`,
    json: true
  }).then((r) => {
    console.log(r)
  }).catch((e) => {
    console.log(e.message)
  })
=> {
   engagement:
   { id: 2277261816,
    type: 'CALL',
     ... },
  associations:
   { contactIds: [],
     companyIds: [],
     dealIds: [],
     ownerIds: [],
     ... },
  attachments: [],
  metadata:
   { toNumber: '03-1234-5678',
     fromNumber: '090-1234-5678',
     status: 'COMPLETED',
     unknownVisitorConversation: false } }
```
参考)GET an Engagement: [https://developers.hubspot.com/docs/methods/engagements/get\\_engagement](https://developers.hubspot.com/docs/methods/engagements/get_engagement)

# <span id="page-25-0"></span>6-3. アクティビティの更新

エンドポイントURL「https://api.hubapi.com/engagements/v1/engagements/{engagementId}」に JSONデータを送信することでURLで指定したcompanyIdの会社を更新できます。利用するHTTPメ ソッドはPATCHです。

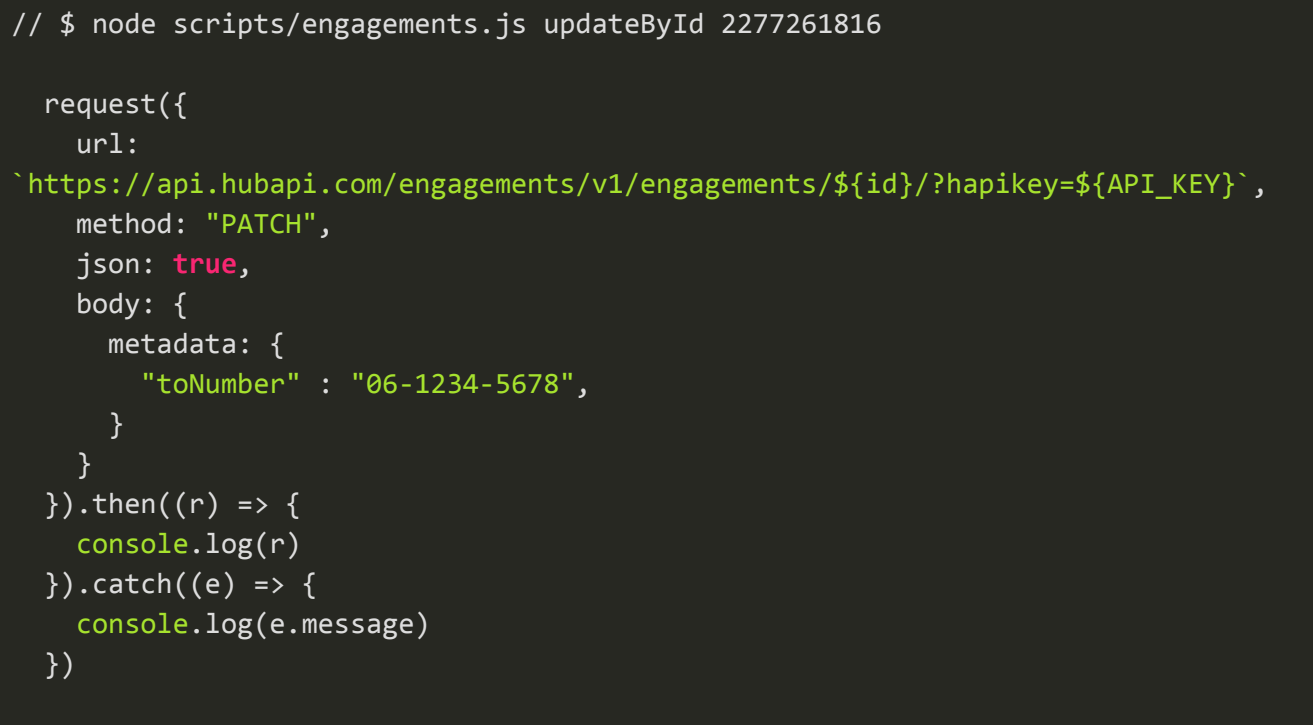

参考)Update an Engagement: [https://developers.hubspot.com/docs/methods/engagements/update\\_engagement-patch](https://developers.hubspot.com/docs/methods/engagements/update_engagement-patch)

## <span id="page-25-1"></span>6-4. アクティビティの削除

エンドポイントURL「hhttps://api.hubapi.com/engagements/v1/engagements/{engagementId}」にリ クエストすることでURLで指定したcompanyIdの会社を削除できます。利用するHTTPメソッドは DELETEです。

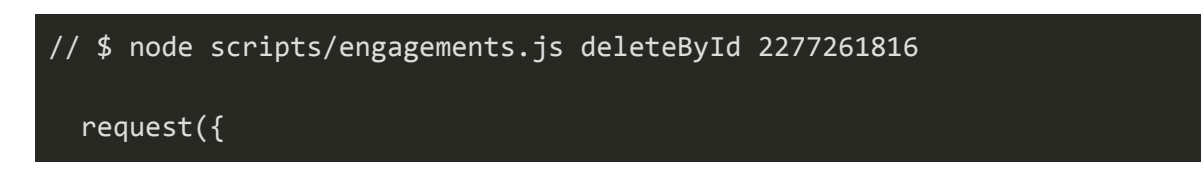

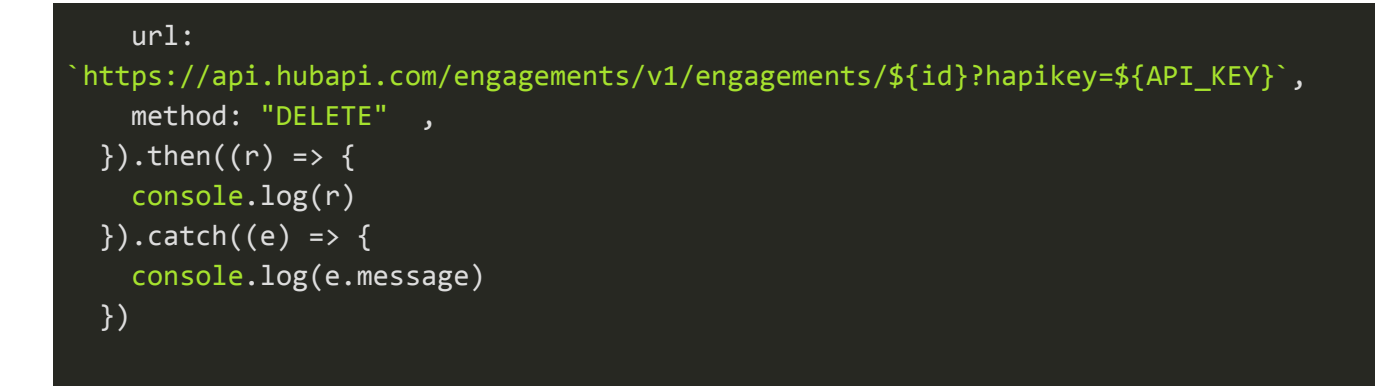

参考) Delete an Engagement:

<span id="page-26-0"></span><https://developers.hubspot.com/docs/methods/engagements/delete-engagement>

# 7. CRM Associations API

<span id="page-26-1"></span>HubSpotのオブジェクトとオブジェクトを関連づけるためのAPIです。

### 7-1. オブジェクトの関連付け

エンドポイントURL「https://api.hubapi.com/crm-associations/v1/associations」にJSONデータを送 信することでオブジェクトを関連づけることができます。利用するHTTPメソッドはPUTです。

下記はコンタクトと会社を関連付けるサンプルです。「fromObjectId」でコンタクトのvidを、「 toObjectId」で会社のcompanyIdを指定しています。「category」には「HUBSPOT\_DEFINED」を指 定して下さい。

```
// $ node scripts/associations.js createAssociation 309851 1903970621
  request({
    url:
`https://api.hubapi.com/crm-associations/v1/associations?hapikey=${API_KEY}`,
    method: "PUT",
    json: true,
    body: {
      "fromObjectId": fromId,
      "toObjectId": toId,
      "category": "HUBSPOT_DEFINED",
      "definitionId": 1
    }
  }).then((r) => {
    console.log(r)
  }).catch((e) => {
    console.log(e.message)
```
上記はコンタクトと会社を関連付けるサンプルですが、同じ方式でコンタクトと取引、会社とチケッ トなど様々なオブジェクト同士を関連付けることが可能です。その際は「definitionId」で対象の組み 合わせを指定して下さい。例えば、コンタクトと会社の関連付けであれば「definitionId」は「1」

に、コンタクトと取引の関連付けであれば「definitionId」は「4」になります。詳細については下記 ドキュメントのテーブルを参照して下さい。

参考) CRM associations overview: <https://developers.hubspot.com/docs/methods/crm-associations/crm-associations-overview>

参考)Associate CRM objects: <https://developers.hubspot.com/docs/methods/crm-associations/associate-objects>

### <span id="page-27-0"></span>7-2. オブジェクトの関連付けの削除

エンドポイントURL「https://api.hubapi.com/crm-associations/v1/associations/delete」にJSONデー タを送信することでオブジェクトの関連付けを削除することができます。利用するHTTPメソッドは PUTです。

下記はコンタクトと会社の関連付けを削除するサンプルです。送信データの仕様は関連付けを行う時 と同様です。

```
// $ node scripts/associations.js deleteAssociation 309851 1903970621
  request({
    url:
`https://api.hubapi.com/crm-associations/v1/associations/delete?hapikey=${API_KE
Y}`,
    method: "PUT",
    json: true,
    body: {
      "fromObjectId": fromId,
      "toObjectId": toId,
      "category": "HUBSPOT_DEFINED",
      "definitionId": 1
    }
  \overline{\}).then((r) => {
    console.log(r)
  }).catch((e) => {
    console.log(e.message)
  })
```
参考) Delete an association: <https://developers.hubspot.com/docs/methods/crm-associations/delete-association>

# <span id="page-28-0"></span>8. Forms API

HubSpotのフォーム送信をプログラムで行うためのAPIです。Webページ内から実行できるAjax版と サーバーサイドプログラム版の二種類のForms APIがあります。

#### <span id="page-28-1"></span>8-1. 事前準備

Forms APIを利用するためには、事前に該当のHubSpotのポータルでフォームを作成しIDを発行する 必要があります。Forms APIで利用したいフィールドを持つフォームを作成して下さい。

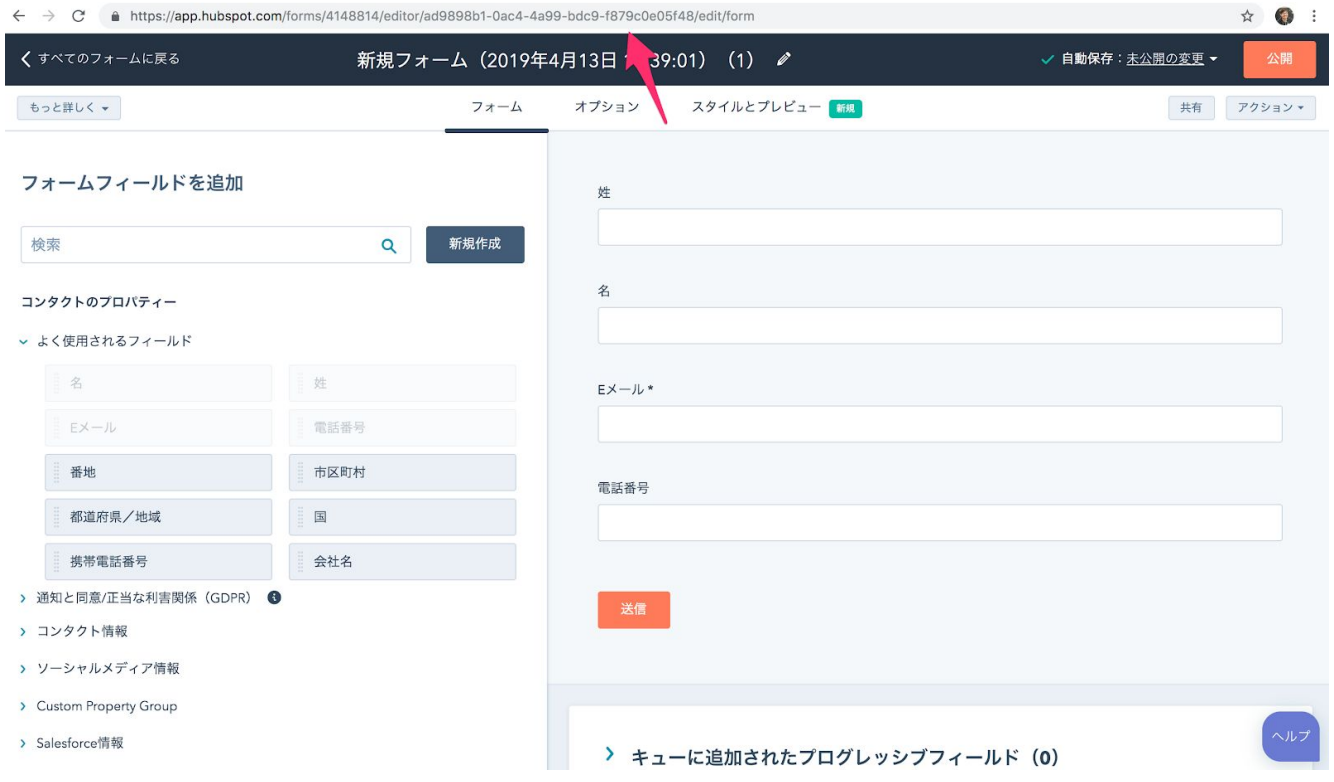

作成したフォームのアドレスバーの「editor/」から「/edit/form」の間にある値がフォームのIDです。 この値をForms APIで利用します。

参考)フォームの GUID を見つける: [https://knowledge.hubspot.com/jp/articles/kcs\\_article/forms/find-your-form-guid](https://knowledge.hubspot.com/jp/articles/kcs_article/forms/find-your-form-guid)

尚、公開されていないフォームはForms APIで利用できませんので、ご注意下さい。

### <span id="page-29-0"></span>8-2. フォームの送信 (Ajax)

エンドポイントURL「https://api.hsforms.com/submissions/v3/integration/submit/{ポータルID}/{フォー ムID}」にJSONデータを送信することでフォームを送信できます。利用するHTTPメソッドはPOST です。APIの実行が完了するとコンタクトが(存在しない場合は)作成され、コンタクトのタイムラ インにフォーム送信のログが追加されます。またブラウザのCookieとHubSpotコンタクトとの紐付け が行われます。

下記はサンプルコードです。(これまでの例と異なりWebブラウザ上での実行を想定しています)

```
// $ node browser/forms.js
// The app listening on http://localhost:3000
\overline{\$}.ajax\overline{\{}url:
"https://api.hsforms.com/submissions/v3/integration/submit/4148814/ad9898b1-0ac4
-4a99-bdc9-f879c0e05f48",
  type:"POST",
  dataType: "json",
  contentType: "application/json; charset=UTF-8",
  data : JSON.stringify({
    fields: [
      {
        name: "lastname",
        value: $("[name=lastname]").val()
      },
      {
        name: "firstname",
        value: $("[name=firstname]").val()
      },
      {
        name: "email",
        value: $("[name=email]").val()
      },
      {
        name: "phone",
        value: $("[name=phone]").val()
      }
    ],
    context: {
      hutk: getCookie("hubspotutk"),
      pageUri: window.location.href,
      pageName: document.title
```
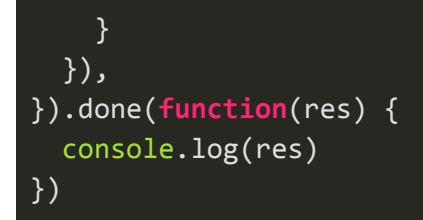

contextパラメータで後のアナリティクスで有用な情報を指定しています。これらはオプションです が、ぜひ指定されることをお奨めします。「hutk」パラメータではHubSpotのトラッキングコードが 設定する「hubspotutk」の値を設定しています。Cookieの値は下記のような関数で取得して下さい。

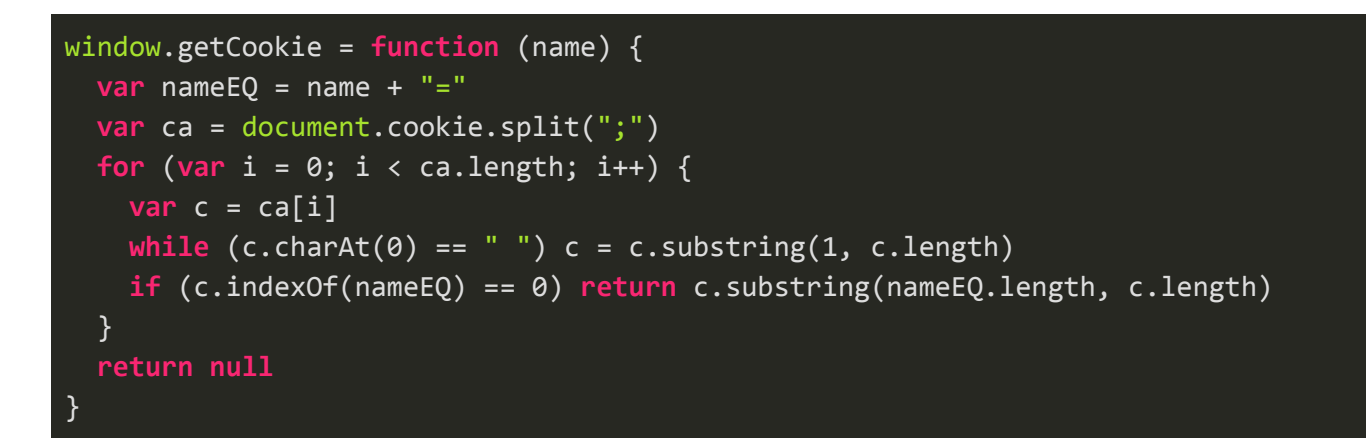

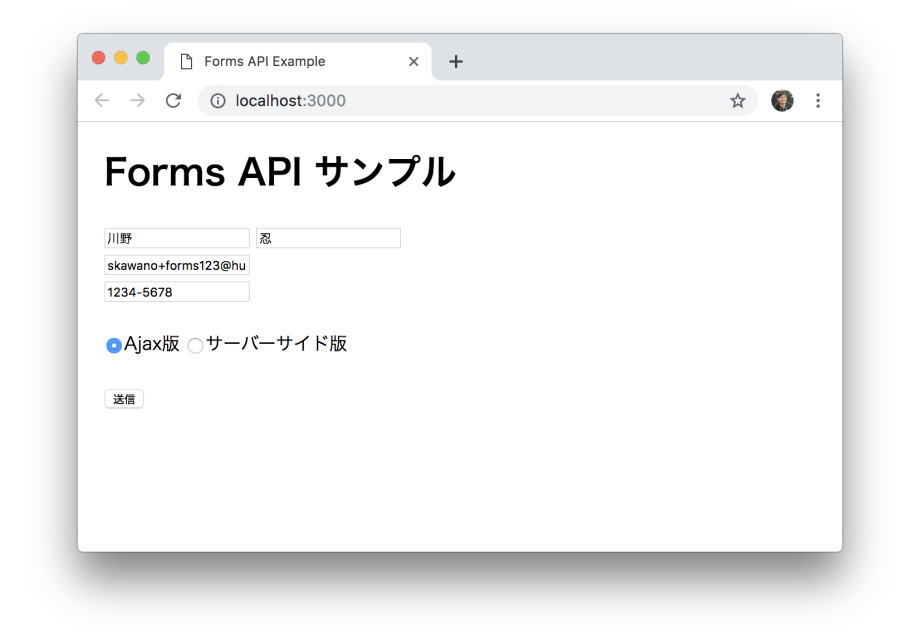

参考)Submit data to a form: [https://developers.hubspot.com/docs/methods/forms/submit\\_form\\_v3](https://developers.hubspot.com/docs/methods/forms/submit_form_v3)

### <span id="page-31-0"></span>8-3. フォームの送信(サーバーサイドプログラム)

エンドポイントURL「https://forms.hubspot.com/uploads/form/v2/{ポータルID}/{フォームID}」に JSONデータを送信することでフォームを送信できます。利用するHTTPメソッドはPOSTです。本 APIはサーバーサイドプログラムから実行する必要があります。

下記はサンプルコードです。(Node.jsランタイム上での実行を想定しています)

```
// $ node browser/forms.js
// The app listening on http://localhost:3000
  request({
    url:
`https://forms.hubspot.com/uploads/form/v2/${PORTAL_ID}/${FORM_GUID}?hapikey=${A
PI_KEY}`,
    method: "POST",
    headers: {
      "Content-Type": "application/x-www-form-urlencoded",
    },
    body: querystring.stringify({
      "firstname": req.body.firstname,
      "lastname": req.body.lastname,
      "email": req.body.email,
      "phone": req.body.phone,
      "hs_context": {
        "hutk": req.cookies.hubspotutk,
        "pageUrl": "http://www.example.com/form-page",
        "pageName": "Forms API Example"
      }
    })
  }).then(() => {
    res.send("Thank you!")
  }).catch(() => {
    res.send("Error...")
  })
```
サーバーサイドからAPIを実行する際は必ず送信データにCookie「hubspotutk」の値を含めて下さ い。これにより、ブラウザのCookieとHubSpotのコンタクトの紐付けが行われます。

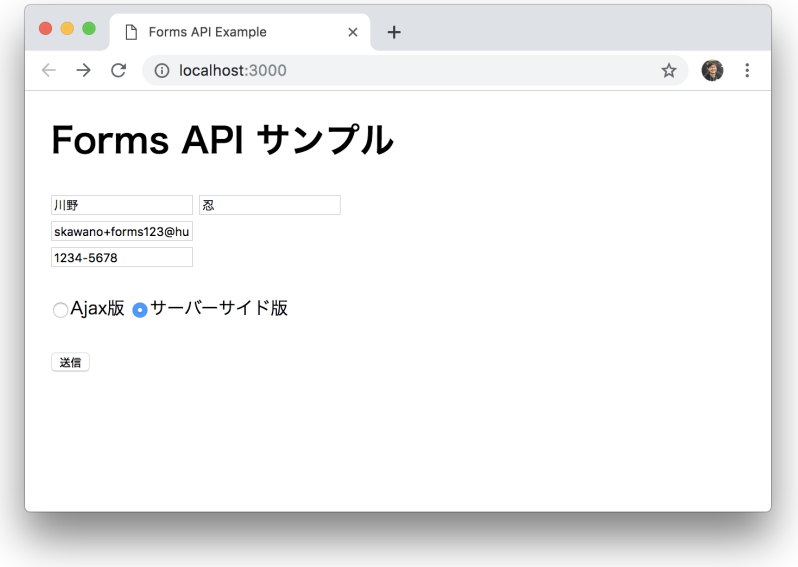

参考)Submit data to a form: [https://developers.hubspot.com/docs/methods/forms/submit\\_form](https://developers.hubspot.com/docs/methods/forms/submit_form)

# <span id="page-32-0"></span>9. Tracking Code API

訪問者のWebサイト閲覧履歴を記録するためのAPIです。HubSpotのトラッキングコードをページに インストールすることで、閲覧の履歴は自動的にHubSpotのコンタクトタイムラインに蓄積されま す。しかし、シングルページWebアプリケーションなどURLが変わらないページの場合は画面遷移の 情報は蓄積されません。本APIを利用することで、そのようなケースでも情報を蓄積できます。

### <span id="page-32-1"></span>9-1. ページ閲覧履歴の記録

下記はシングルページWebアプリでの画面遷移をトラッキングするサンプルです。ハッシュフラグメ ント変更イベント(onhashchange)のリスナーでHubSpotにページビュー情報を送信しています。

**HTML** 

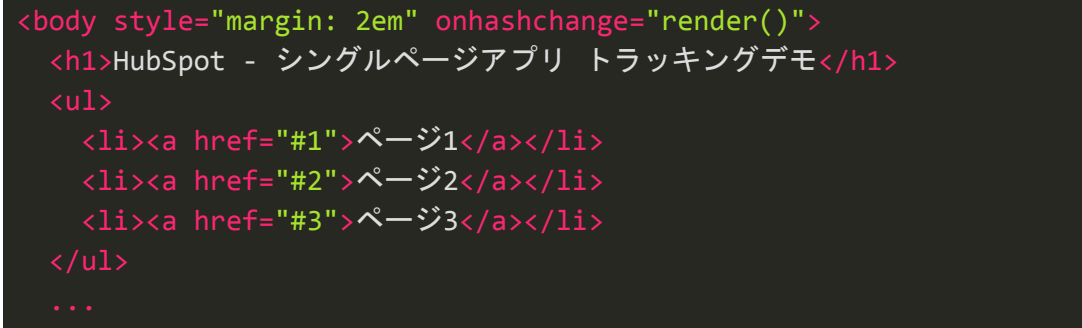

**JavaScript** 

```
function render() {
 var elem = document.getElementById('content');
 switch (location.hash) {
   case '#1':
   case '#2':
   case '#3':
 }
 _hsq.push(['setPath', location.hash]);
 _hsq.push(['trackPageView']);
}
```
ブラウザで「trackingcode.html」ファイルを開いてサンプルページを表示下さい。

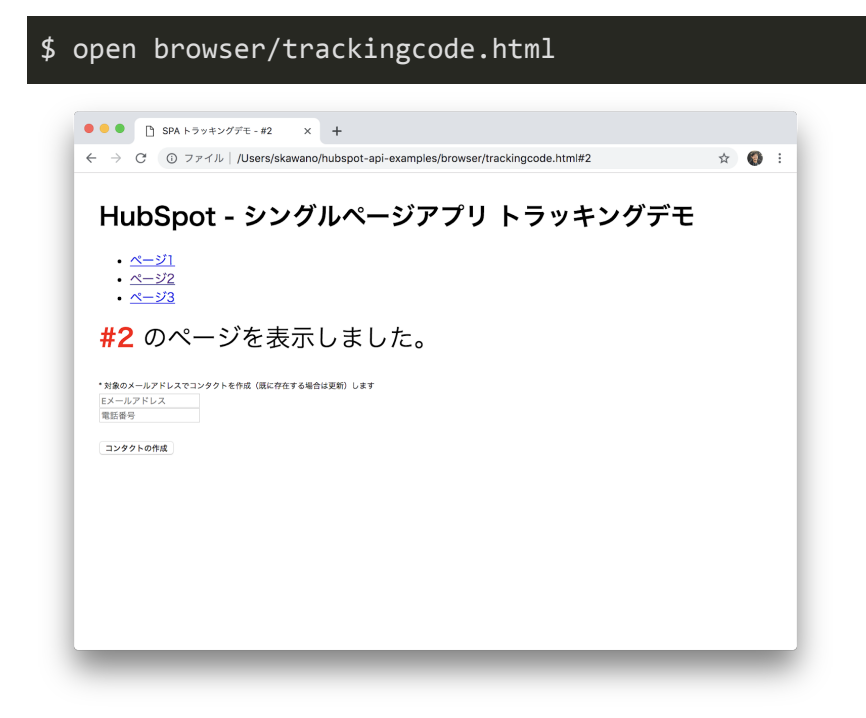

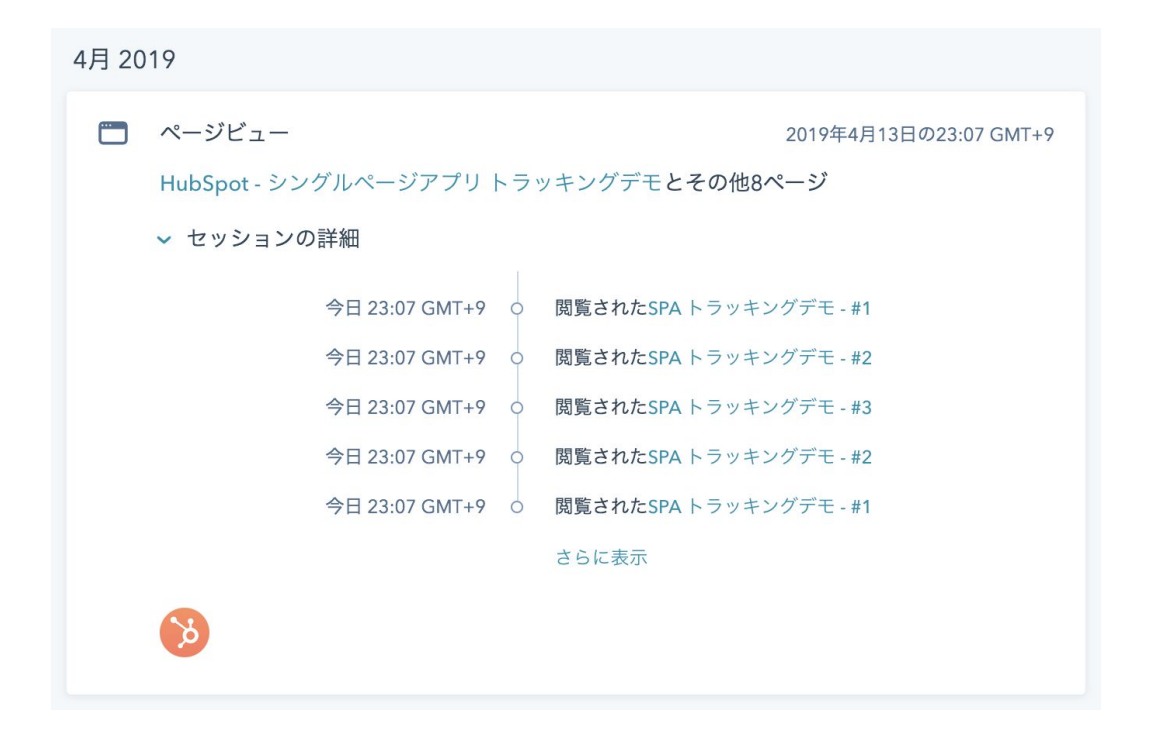

参考) Track Page View:

<span id="page-34-0"></span>[https://developers.hubspot.com/docs/methods/tracking\\_code\\_api/track\\_page\\_view](https://developers.hubspot.com/docs/methods/tracking_code_api/track_page_view)

### 9-2. 訪問者の特定

HubSpotのトラッキングコードがインストールされたページにおいて、下記のコードを実行すること でブラウザのCookieとHubSoptのコンタクトを紐づけることができます。「email」プロパティで指 定したメールアドレスのコンタクトが存在しない場合は新規で作成します。

```
_hsq.push(["identify", {
 email: document.getElementById('email').value
}]);
_hsq.push(['trackPageView']);
```
また本APIを利用してコンタクトのプロパティの値を更新することも可能です。

```
_hsq.push(["identify", {
 email: document.getElementById('email').value,
 phone: document.getElementById('phone').value // 電話番号プロパティの値を更新
}]);
_hsq.push(['trackPageView']);
```
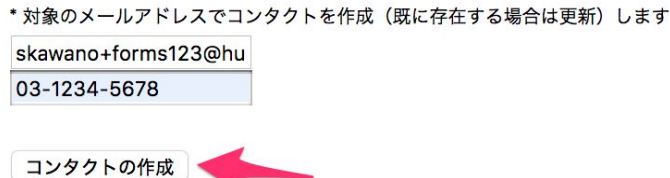

参考) Identify a visitor:

<span id="page-35-0"></span>[https://developers.hubspot.com/docs/methods/tracking\\_code\\_api/identify\\_visitor](https://developers.hubspot.com/docs/methods/tracking_code_api/identify_visitor)

# 10. HubSpotアプリ

HubSpotアプリを作成することで、自社開発のソフトウェアサービスとHubSpotの連携プログラムを 広く配布することができます。[HubSpot](https://www.hubspot.com/integrations)アプリのマーケットプレイス「HubSpot Connect」では200 以上のHubSpotアプリが公開されており、ユーザーが必要な機能を探して自身のポータルにアプリを インストールできるようになっています。

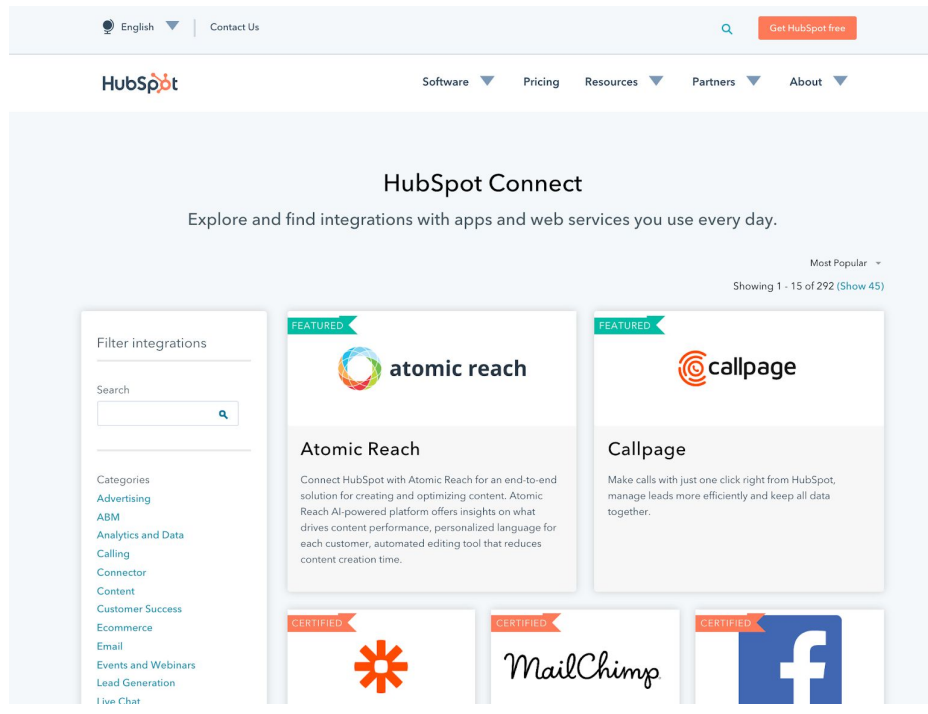

### <span id="page-35-1"></span>10-1. 開発者アカウントの作成

HubSpotアプリを作成するには、まずは開発者アカウントを作成する必要があります。開発者アカウ ントは下記サイトの「Create a Developer account」ボタンから作成して下さい。

HubSpot Developer Site: <https://developers.hubspot.com/>

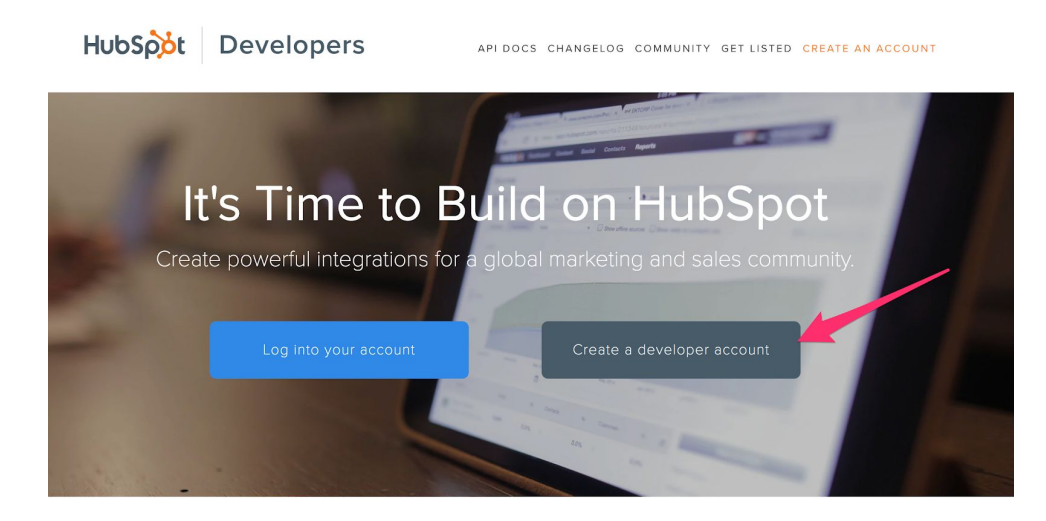

HubSpot is the central nervous system of tens of thousands of sales and marketing teams across the world. When you build on HubSpot, you plug directly into how they work.

**Why Build on HubSpot?** 

開発者アカウントの作成後、「開発者ポータル」にログインできるようになります。開発者ポータル ではHubSpotアプリの設定やテストポータルの作成、API実行ログの確認など、HubSpotアプリの運 用に必要な作業を行うことができます。

### <span id="page-36-0"></span>10-2. HubSpotアプリの作成

開発者ポータルの「アプリ」メニューにある「アプリを作成」ボタンからHubSpotアプリを作成しま す。

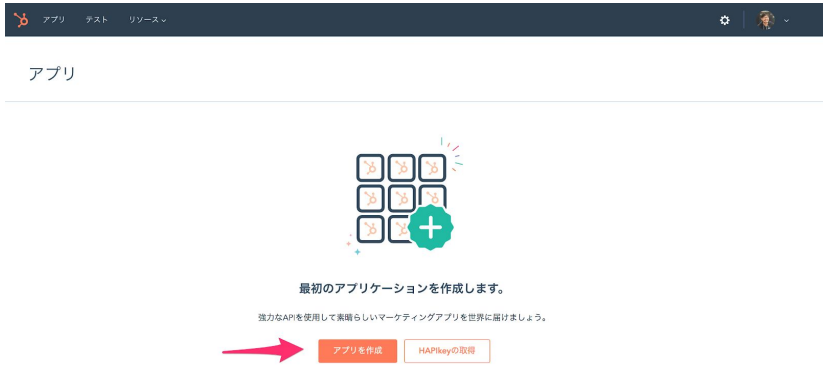

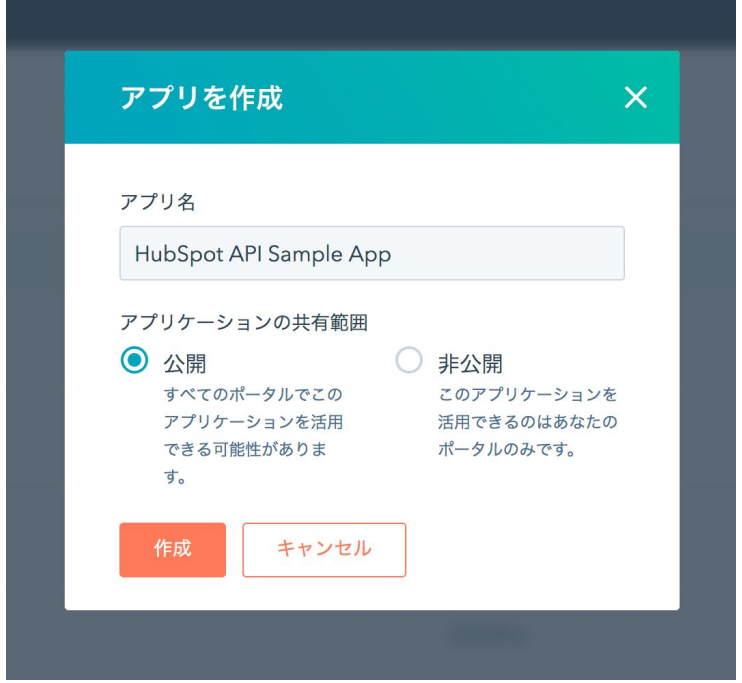

アプリの配布を予定している場合は、共有範囲で「公開」をご選択下さい。

作成したアプリが一覧に追加され、詳細設定を行うことができるようになります。

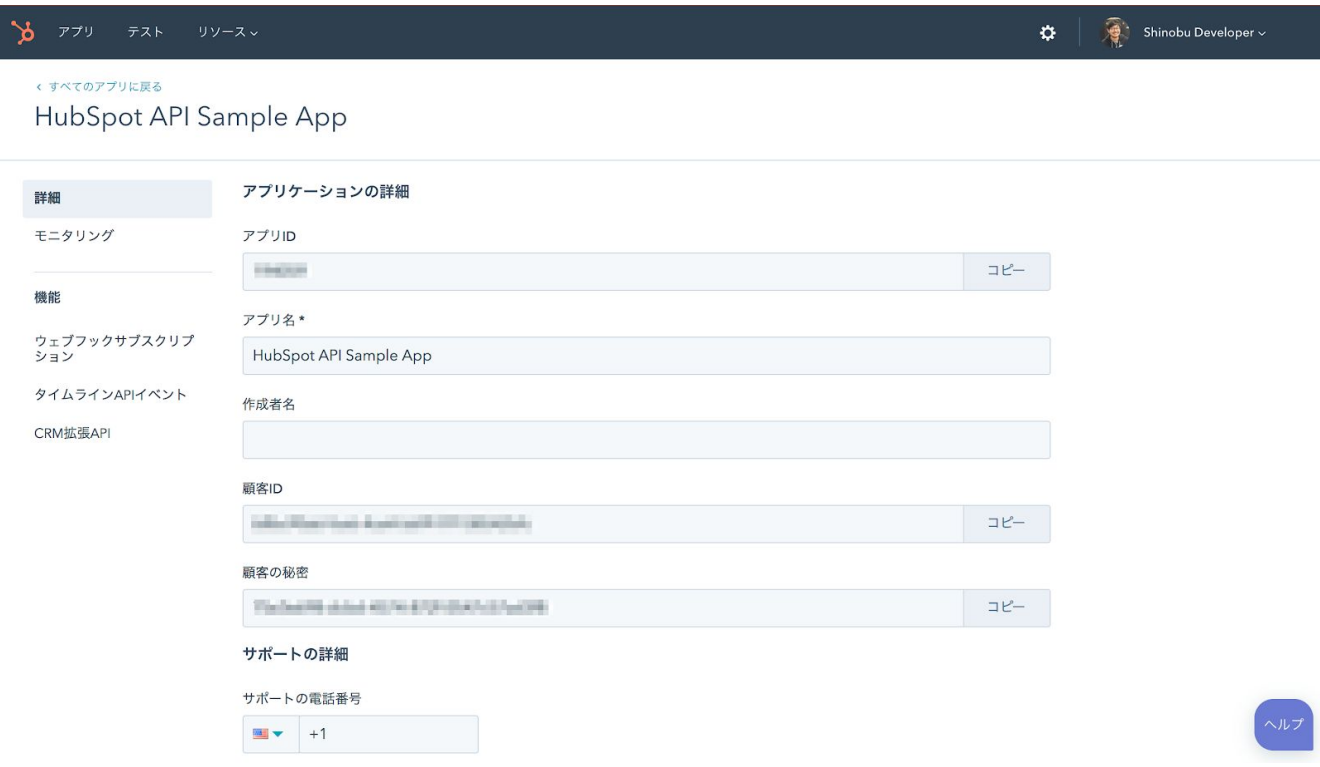

設定画面では、アプリのロゴ画像やOAuth認証で許可を得る権限スコープ、公開時のアプリケーショ ン情報(サポートメールアドレス、ドキュメントページのURL)などを設定します。

参考) How do I create an app in HubSpot?: <https://developers.hubspot.com/docs/faq/how-do-i-create-an-app-in-hubspot>

参考) How do I create a test account?: <https://developers.hubspot.com/docs/faq/how-do-i-create-a-test-account>

参考)Using app request monitoring: <https://developers.hubspot.com/docs/faq/api-request-monitoring>

# <span id="page-38-0"></span>11. OAuth認証

HubSpotアプリを配布するためにはOAuth認証のフローを作成する必要があります。アプリの設定画 面で表示されている「顧客ID」や「顧客の秘密」のキーを利用してOAuthのフローを作成します。

<span id="page-38-1"></span>11-1. インストールリンクの作成

まずはじめに、インストールリンクを作成します。下記はリンクのサンプルです。

https://app.hubspot.com/oauth/authorize?scope=contacts%20social&redirect\_uri=htt ps://www.example.com/auth-callback&client\_id=xxxxxxxxx-xxxx-xxxx-xxxx-xxxxxxxxxx

リンクをクリックすることで、ユーザーはアプリのインストール画面にアクセスできます。

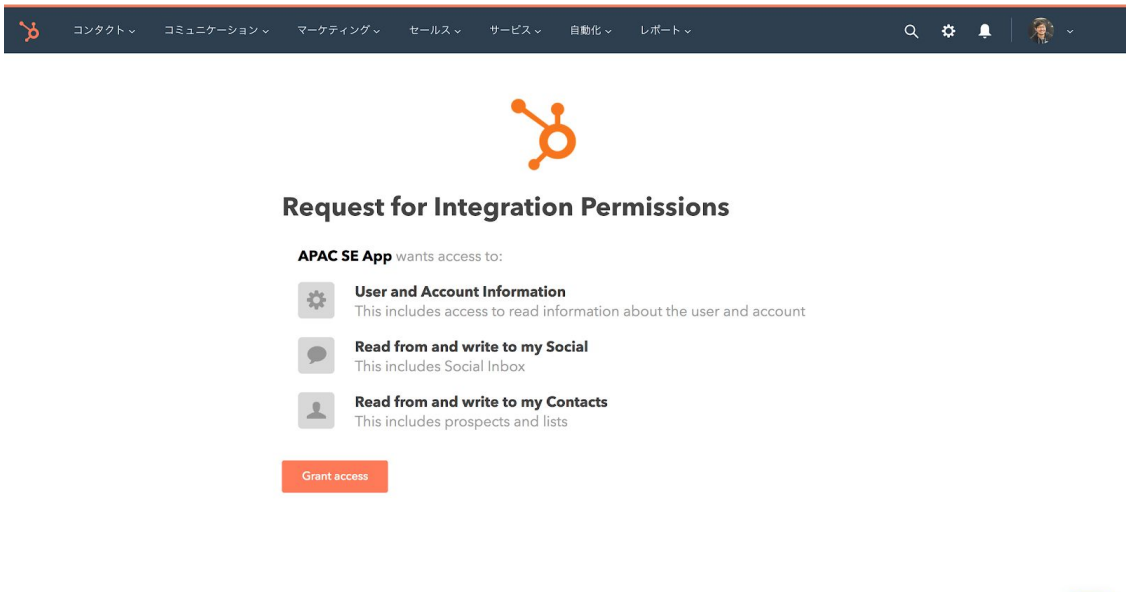

Copyright © 2019 HubSpot, Inc.

作成したHubSpotアプリを提供したい場合、該当アプリのインストールリンクをお客様に配布頂けれ ばと存じます。またHubSpot Connectへの掲載にご興味がありましたら、Connect[プログラムの](https://www.hubspot.com/partners/connect) [フォーム](https://www.hubspot.com/partners/connect)よりお問い合わせ下さい。

インストールリンクでは、所定のURL「https://app.hubspot.com/oauth/authorize」のパラメータに認 証で必要な下記3つの情報を付与します。

- 顧客ID
- スコープ
- リダイレクトURL

顧客IDは「client\_id」パラメータで指定します。アプリ画面で発行されている「顧客ID」の値を指定 して下さい。

スコープは「scope」パラメータで指定します。上記のサンプルでは「コンタクト」と「ソーシャ ル」へのアクセス権限を得るために「scope=contacts%20social」と指定しています。

設定するパラメータの値はアプリ設定画面で確認できます。

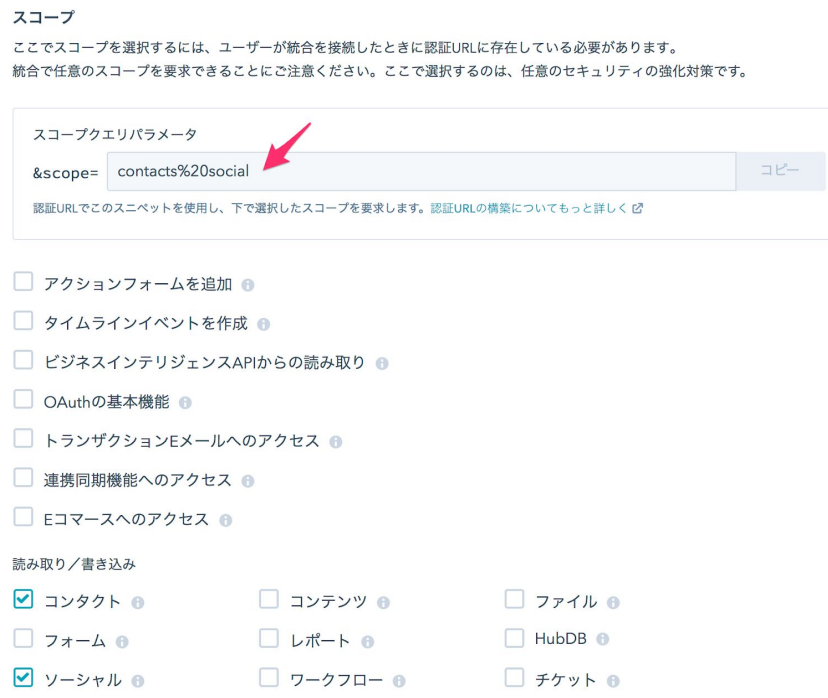

リダイレクトURLは「redirect\_uri」パラメータで指定します。ユーザーによる権限の付与が完了した 後にリダイレクトさせたいURLを指定して下さい。

#### <span id="page-40-0"></span>11-2. アクセストークンの取得

ユーザーによる権限の付与が行われると、インストールリンクの「redirect\_uri」パラメータで指定し たURLへのリダイレクトが行われます。リダイレクトの際、「code」というパラメータが付与され、 その値を利用して該当ポータルへのデータにアクセスするためのトークンを取得できます。

#### https://www.example.com/auth-callback?code=XXXXXX-XXXX-XXXX-XXXX-XXXXXXXXXXX

エンドポイントのURL「https://api.hubapi.com/oauth/v1/token」にフォーム形式で所定の情報を送信 することでアクセストークンを取得します。利用するHTTPメソッドはPOSTです。

下記はアクセストークンを取得するサンプルです。「grant\_type」に「authorization\_code」という キーワードを指定し、「client\_id」には「顧客ID」の値を、「client\_secret」には「顧客の秘密」の 値を、「redirect\_uri」にはインストールリンクで指定したリダイレクトURLを、「code」にはリダイ レクトされた際にパラメータに追加された「code」の値を指定して下さい。

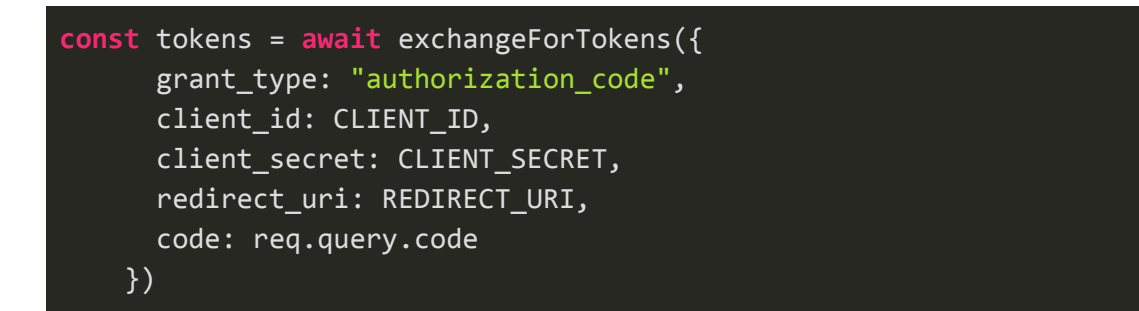

その後、指定のエンドポイントにリクエストを送信するとアクセストークンが返されます。

```
exports.exchangeForTokens = async (form) => {
 try {
    const responseBody = await
request.post("https://api.hubapi.com/oauth/v1/token", {
      form
   })
   return JSON.parse(responseBody)
 } catch (e) {
   log.error(e)
   throw new Error()
 }
}
\Rightarrow {
  "access_token": "xxxx",
```

```
"refresh_token": "yyyyyyyy-yyyy-yyyy-yyyy-yyyyyyyyyyyy",
  "expires_in": 21600
}
```
このトークンを利用して対象ポータルのデータを取得できます。下記はアクセストークンを利用して コンタクト情報を更新するサンプルです。

```
// app/services/hs.js
exports.getContactByEmail = async (email, accessToken) => {
  try {
    const responseBody = await
request.get(`https://api.hubapi.com/contacts/v1/contact/email/${email}/profile`,
{
      headers: {
        "Authorization": "Bearer " + accessToken
      },
     json: true
    })
    return responseBody
  } catch (e) {
    log.error(e)
    throw new Error()
  }
}
\Rightarrow {
  email: "bh@hubspot.com",
  contact: {
    vid: 51,
    ...
    properties: {
     firstname: {
        value: "Brian",
    ...
```
参考)OAuth 2.0 Quickstart Guide: <https://developers.hubspot.com/docs/methods/oauth2/oauth2-quickstart>

参考) Initiate an Integration with OAuth 2.0: <https://developers.hubspot.com/docs/methods/oauth2/initiate-oauth-integration>

Copyright © 2019 HubSpot, Inc.

参考)Using OAuth 2.0 Access Tokens: <https://developers.hubspot.com/docs/methods/oauth2/using-access-tokens>

#### <span id="page-42-0"></span>11-3. アクセストークンの更新

アクセストークンの有効期限は6時間のため、リフレッシュトークンを利用して定期的のアクセス トークンを再取得する必要があります。

下記はアクセストークンを再取得するサンプルです。バッチプログラムで定期的に実行することを想 定しています。

```
// app/jobs/app.js
const log = require("log4js").getLogger("jobs/app")
const db = require("../services/db")
const path = require("path")
require("dotenv").config({
  path: path.join( _dirname, "../.env")
})
const APP_ID = process.env.APP_ID
const CLIENT_ID = process.env.APP_CLIENT_ID
const CLIENT_SECRET = process.env.APP_CLIENT_SECRET
const SERVER_URL = process.env.SERVER_URL
const REDIRECT_URI = `${SERVER_URL}/oauth-callback`
const request = require("request-promise-native")
exports.refreshAccessToken = async () => {
  const accounts = await db.findAccounts({
    appId: APP_ID
  })
  accounts.forEach(async (account) => {
    try {
      const responseBody = await request({
        method: "POST",
        url: "https://api.hubapi.com/oauth/v1/token",
        headers: {
          "Content-Type": "application/x-www-form-urlencoded;charset=utf-8"
        },
        form: {
          "grant_type": "refresh_token",
          "client_id": CLIENT_ID,
```

```
"client_secret": CLIENT_SECRET,
          "redirect_uri": REDIRECT_URI,
          "refresh_token": account.refreshToken
        }
      })
     const info = JSON.parse(responseBody)
      await db.updateAccount({
        email: account.email,
        hubId: account.hubId,
        appId: account.appId
     }, {
        accessToken: info.access_token,
        refreshToken: info.refresh_token
     })
    } catch (e) {
     log.error(e)
   }
 })
}
```
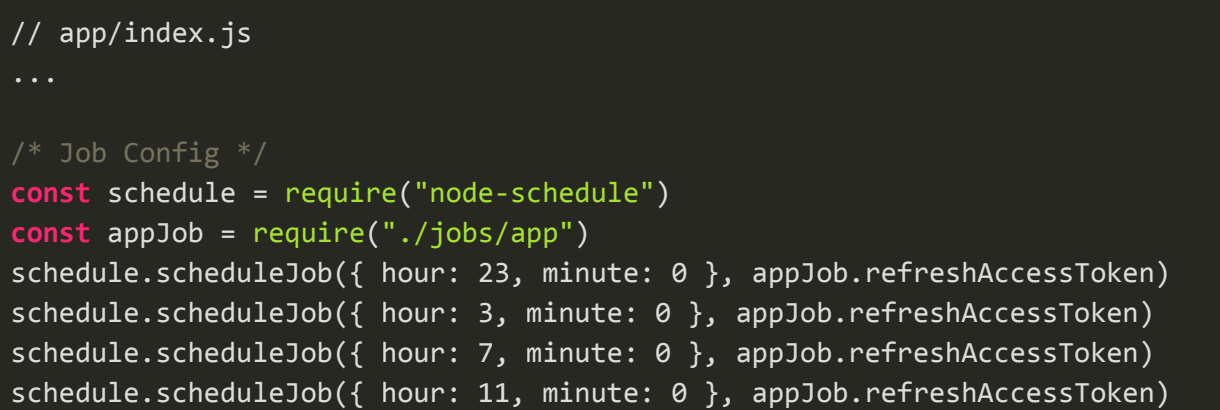

参考) Get OAuth 2.0 Access Token and Refresh Tokens: <https://developers.hubspot.com/docs/methods/oauth2/get-access-and-refresh-tokens>

参考)Refresh OAuth 2.0 Access Token: <https://developers.hubspot.com/docs/methods/oauth2/refresh-access-token>

# <span id="page-44-0"></span>12. CRM拡張API

HubSpotアプリを作成することで、CRM拡張APIを利用できるようになります。本APIではHubSpot のコンタクト詳細画面、会社詳細画面、取引詳細画面に独自の「カード」を追加することができま す。

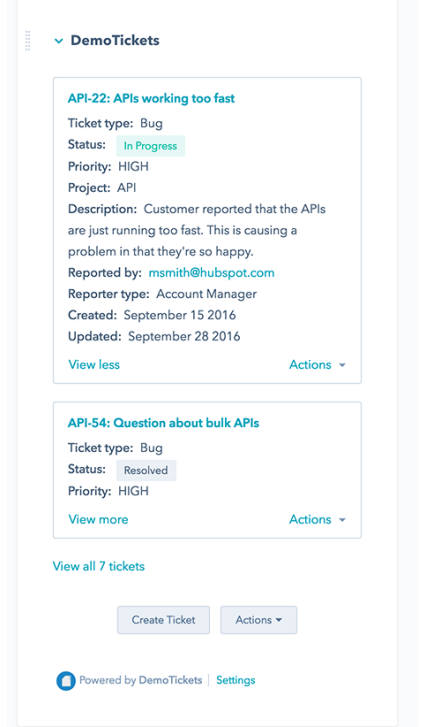

カードでは、任意のデータを一覧で表示させたり、ボタンを追加して特定の処理を実行させることが できます。

### <span id="page-44-1"></span>12-1. アプリの設定

CRM拡張APIを利用するためには、まずはアプリの設定を行います。アプリの「CRM拡張API」メ ニューを選択し設定画面を表示して下さい。最初にオブジェクトタイプを作成します。

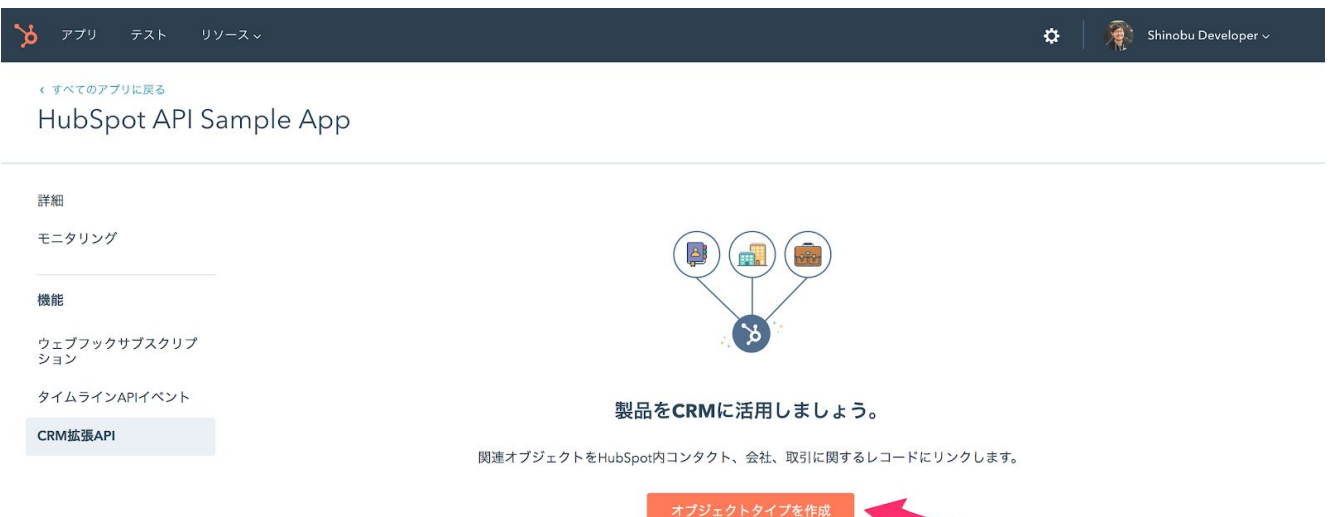

オブジェクトタイプの名前とその定義情報を取得するためのURL(データ取得URI)を指定します。

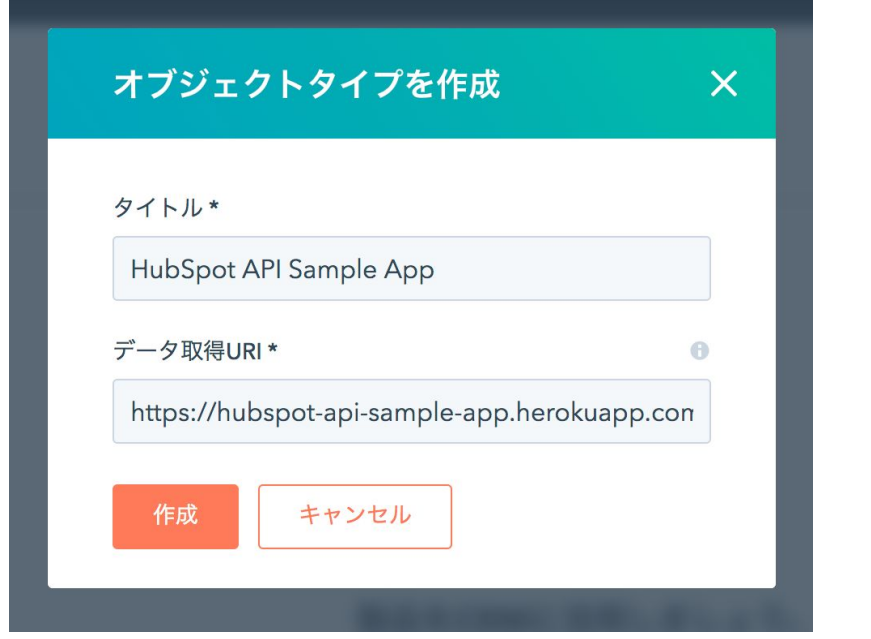

その後、詳細画面でカードを追加したいHubSpotオブジェクトを指定して下さい。

 $\mathbf{b}$   $\mathbf{r}$ テスト Shinobu Developer ~  $\alpha$ < すべてのアプリに戻る HubSpot API Sample App < すべてのオブジェクトタイプに戻る 詳細 HubSpot API Sample App e モニタリング データ取得URI 機能 https://hubspot-api-sample-app.herokuapp.com/crm-extension ウェブフックサブスクリプ<br>ション 基本URI

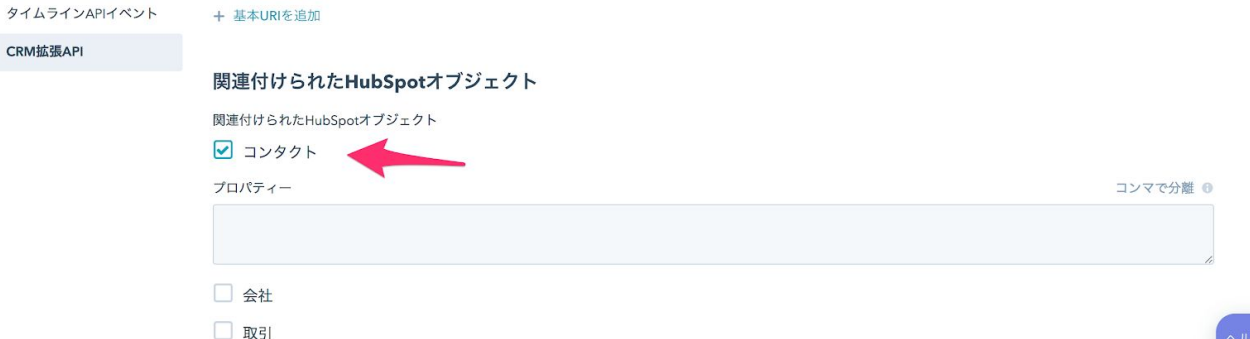

参考)CRM Extensions API: <https://developers.hubspot.com/docs/methods/crm-extensions/crm-extensions-overview>

## <span id="page-46-0"></span>12-2. サーバープログラムの準備

データ取得URIにアクセスした際に、所定のJSONデータを返却するよう準備します。下記はiFrame ウィンドウを開くボタンを持つカードを指定するサンプルです。

```
// app/controllers/index.js
router.get("/crm-extension", (req, res) => {
  res.json({
    "results": [],
    "primaryAction": {
      "type": "IFRAME",
      "width": 890,
      "height": 748,
      "uri":
`${SERVER_URL}/hubid/${req.query.portalId}/page?userEmail=${req.query.userEmail}
      "label": "CRM Extension Page",
      "associatedObjectProperties": [
        "email"
      ]
```
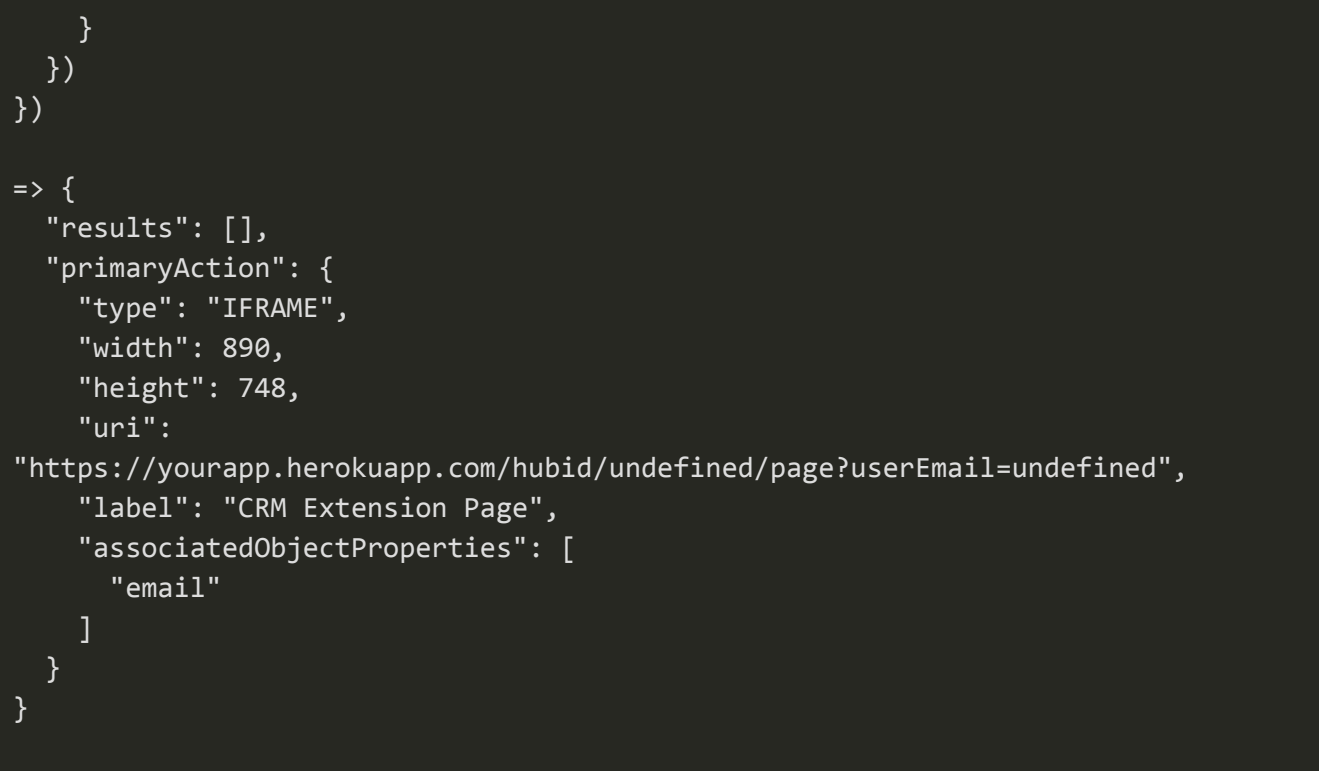

下記はボタンをクリックした際に発行されるリクエストを処理するサーバープログラムです。コンタ クト画面から引き渡された情報をウィンドウに表示します。

```
// app/controllers/index.js
router.get("/hubid/:hubId/page", async (req, res) => {
  try {
    res.json({
      success: true,
      email: req.query.email,
      userEmail: req.query.userEmail
    })
  } catch (e) {
    res.sendStatus(500)
  }
})
```
オブジェクトの詳細画面を表示する際にデータ取得URIから拡張の定義データを取得します。定義が 正しく行われている場合、カードに情報が表示されます。

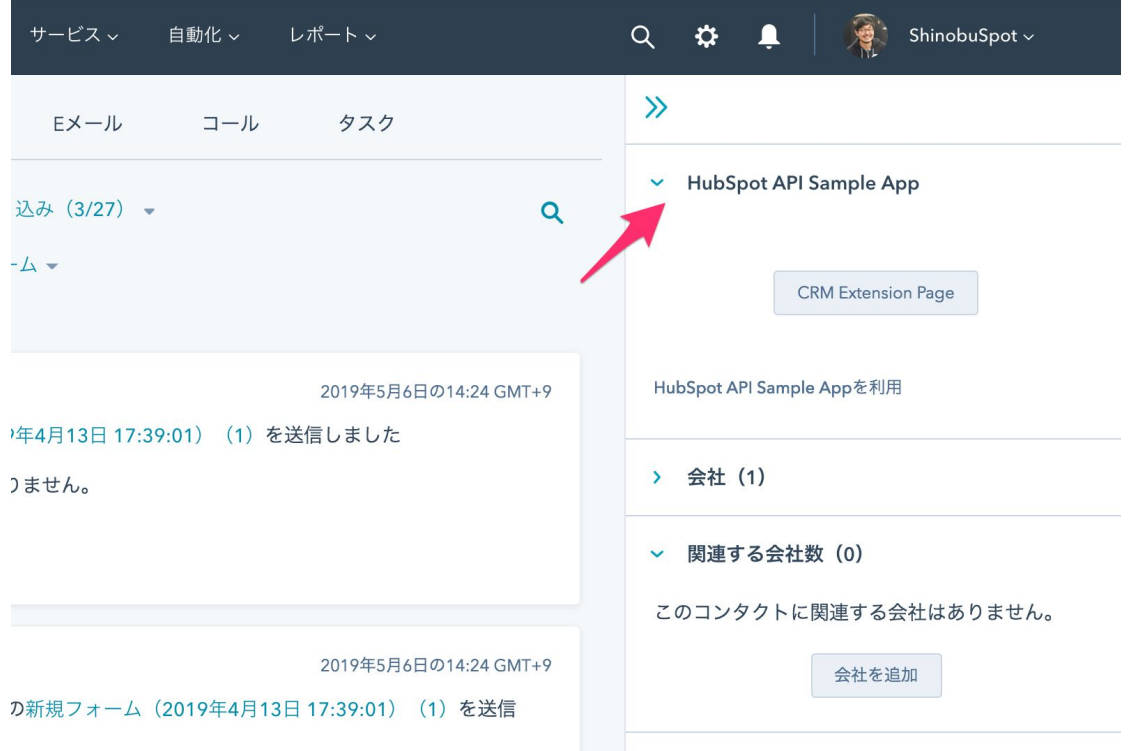

ボタンをクリックするとウィンドウが開き情報が表示されます。

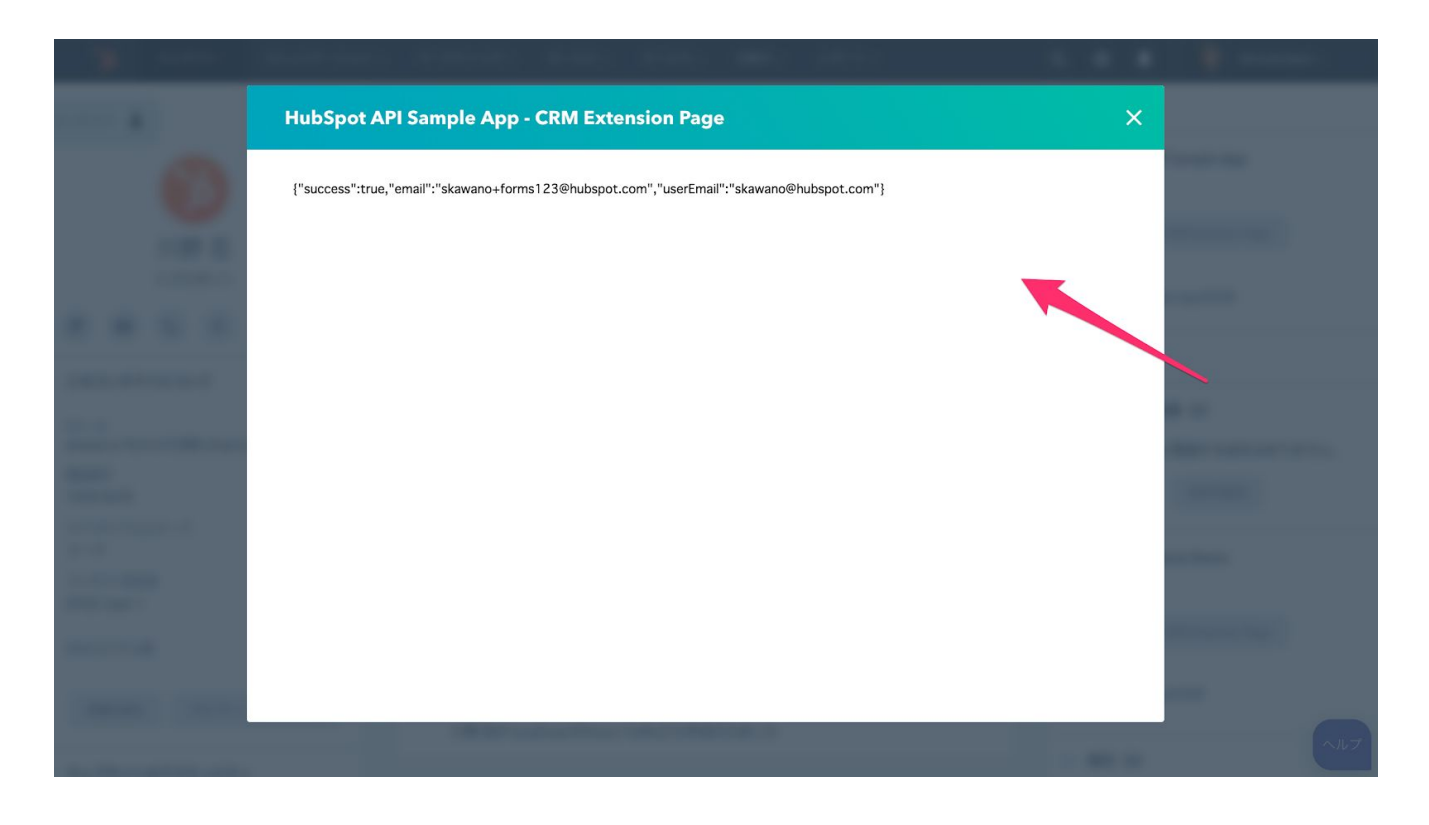

# <span id="page-49-0"></span>13. タイムラインAPI

HubSpotアプリを作成することで、タイムラインAPIを利用できるようになります。本APIでは、コン タクトのタイムラインに任意の情報を表示するカードを追加することができます。

### <span id="page-49-1"></span>13-1. アプリの設定

ライムラインAPIを利用するためには、まずはアプリの設定を行います。アプリの「ライムライン APIイベント」メニューを選択し設定画面を表示して下さい。ここではイベントタイプを作成し、タ イムラインに追加する対象のHubSpotオブジェクトを指定します。

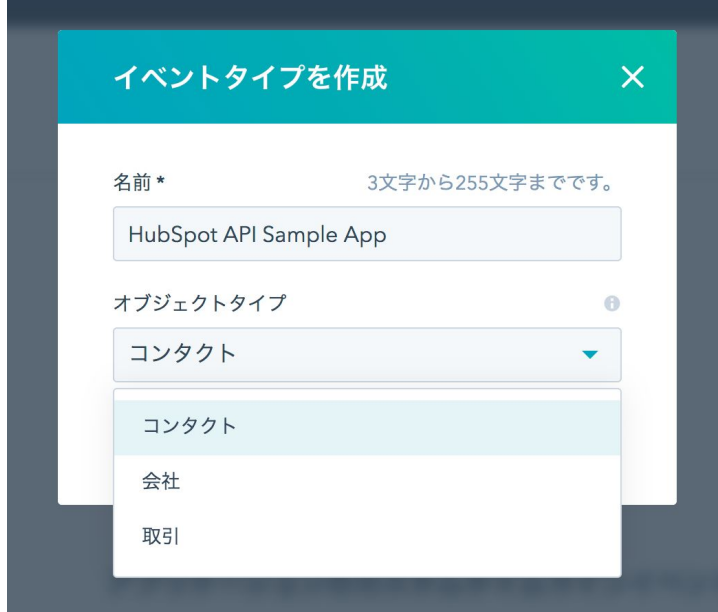

#### イベントタイプを作成するとIDが採番されます。このIDをAPIで利用します。

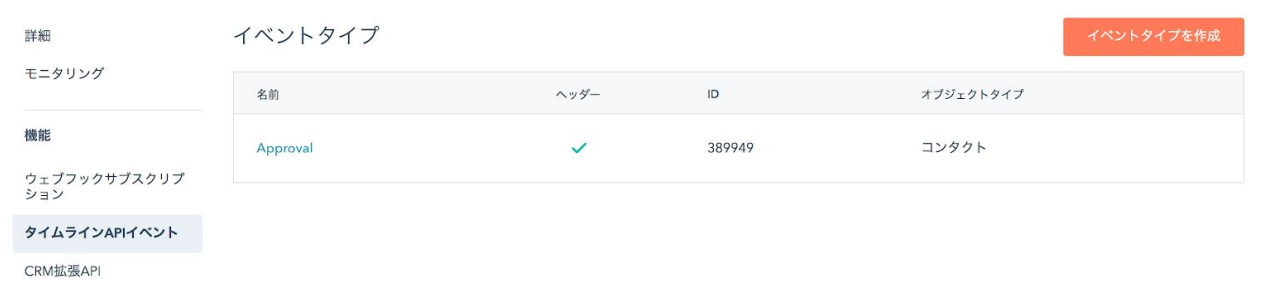

#### 続いて、タイムラインのカードでデータを表示するためのテンプレートを作成します。

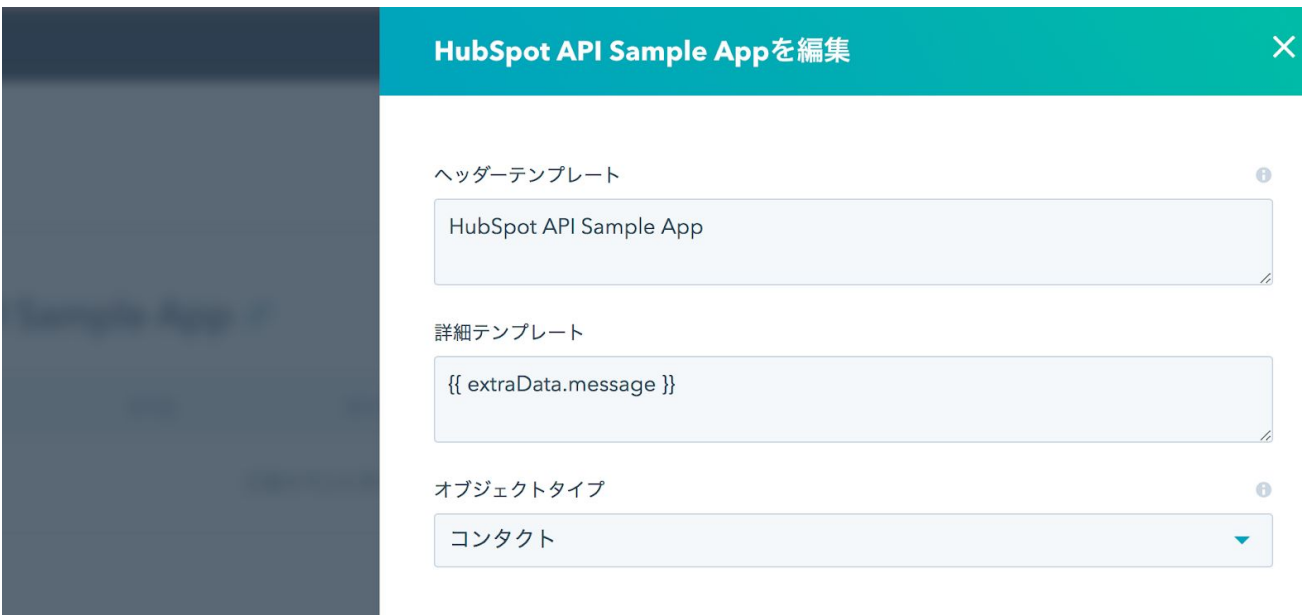

参考)Timeline API Overview: <https://developers.hubspot.com/docs/methods/timeline/timeline-overview>

# <span id="page-50-0"></span>13-2. サーバープログラムの準備

エンドポイントURL「https://api.hubapi.com/integrations/v1/\${appId}/timeline/event」にJSONデータ を送信することで「eventTypeId」で指定したイベントタイプのカードをタイムラインに追加できま す。利用するHTTPメソッドはPUTです。

```
// app/services/hs.js
exports.createTimelineEvent = async (email, appId, eventTypeId, accessToken) =>
{
  try {
    const responseBody = await
request.put(`https://api.hubapi.com/integrations/v1/${appId}/timeline/event`, {
      headers: {
        "Authorization": "Bearer " + accessToken
      },
      json: true,
      body: {
        "id": Date.now(),
        eventTypeId,
        email,
        "extraData": {
          "message": "You got approval!"
        }
```
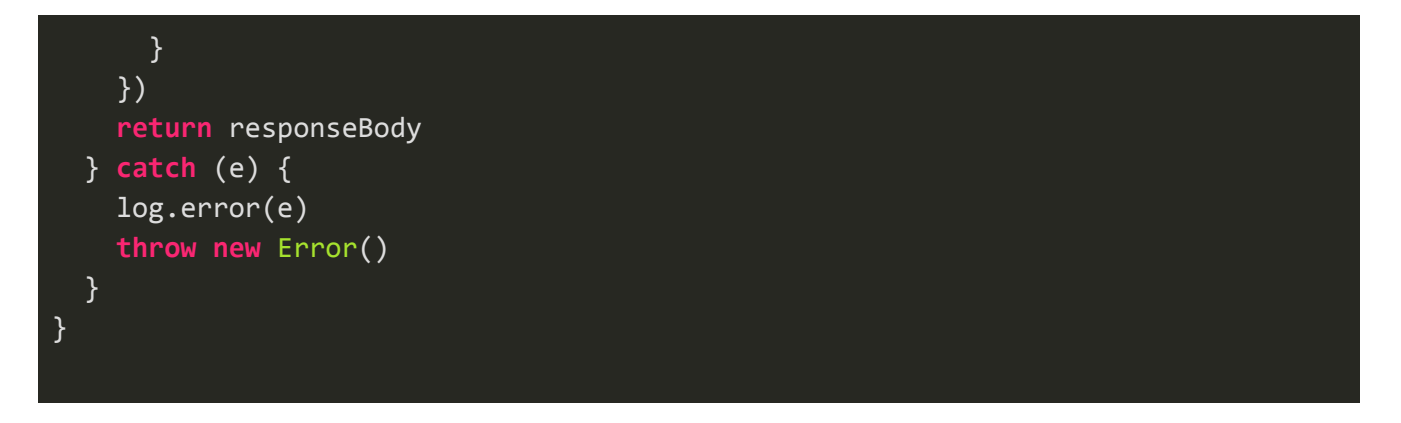

上記のサンプルでは対象コンタクトの特定にメールアドレスを利用しています。

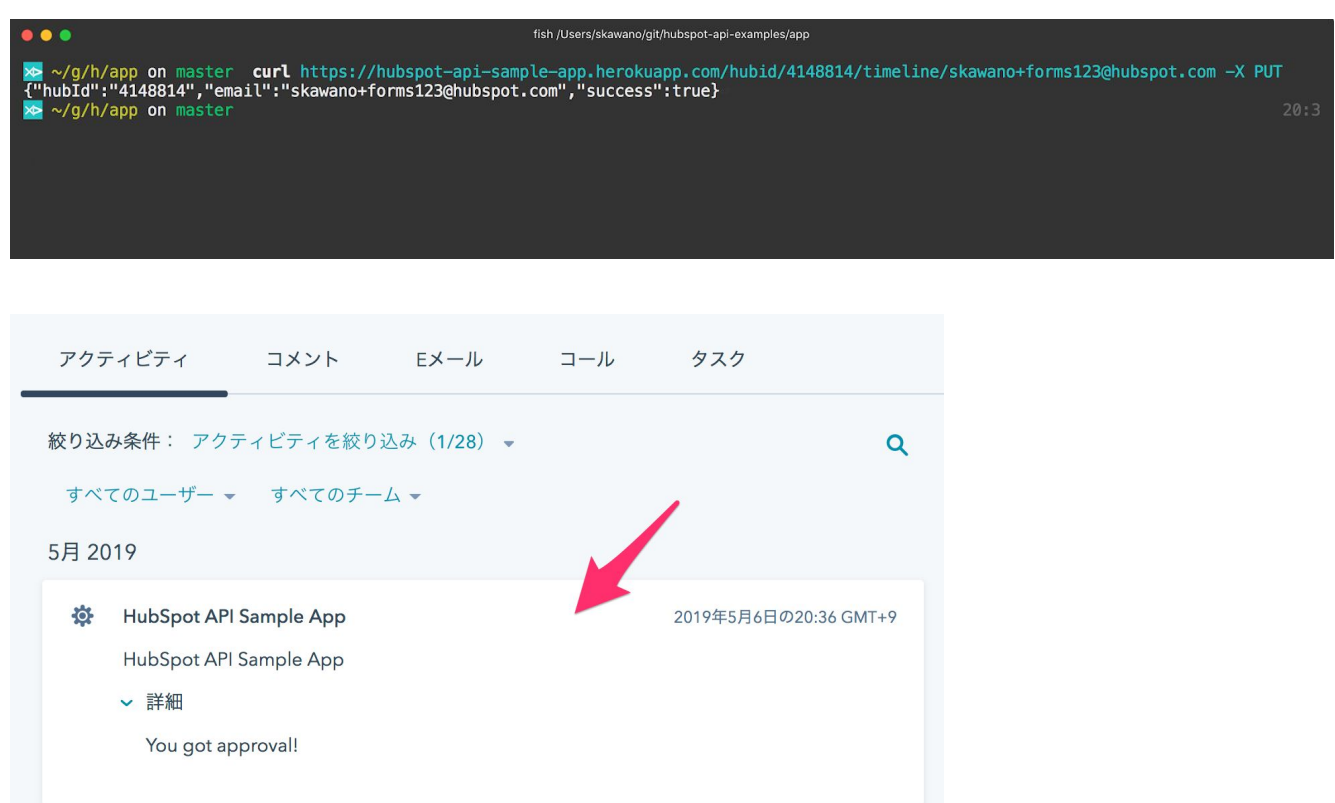

参考)Create or update a timeline event: <https://developers.hubspot.com/docs/methods/timeline/create-or-update-event>

# <span id="page-51-0"></span>14. ウェブフックAPI

HubSpotアプリを作成することで、ウェブフックAPIを利用できるようになります。本APIでは HubSpotオブジェクトの状態をトリガーに、外部プログラムに該当オブジェクトのデータを送信しま す。

#### <span id="page-52-0"></span>14-1. アプリの設定

ウェブフックAPIを利用するためには、まずはアプリの設定を行います。アプリの「ウェブフックサ ブスクリプション」メニューを選択し設定画面を表示して下さい。続いて「サブスクリプション作 成」ボタンでトリガー対象のHubSpotオブジェクトを指定します。

サブスクリプションでは、コンタクト、会社、または取引オブジェクトの「作成」「削除」「更新」 のタイミングを指定することができます。「更新」イベントの場合は、対象のプロパティを指定して 下さい。標準プロパティの他、カスタムプロパティも指定可能です。

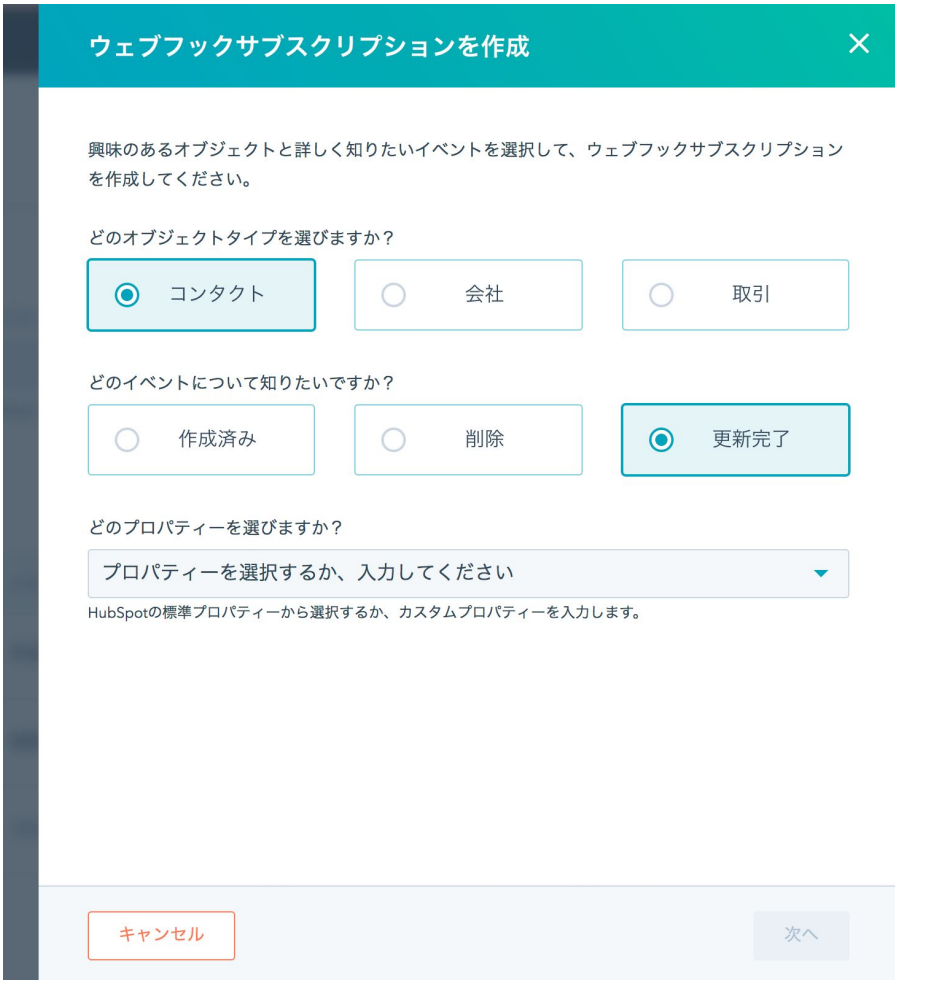

サブスクリプションの作成が完了したら、該当イベントが発生した際のデータを受け取るURLを指定 します。

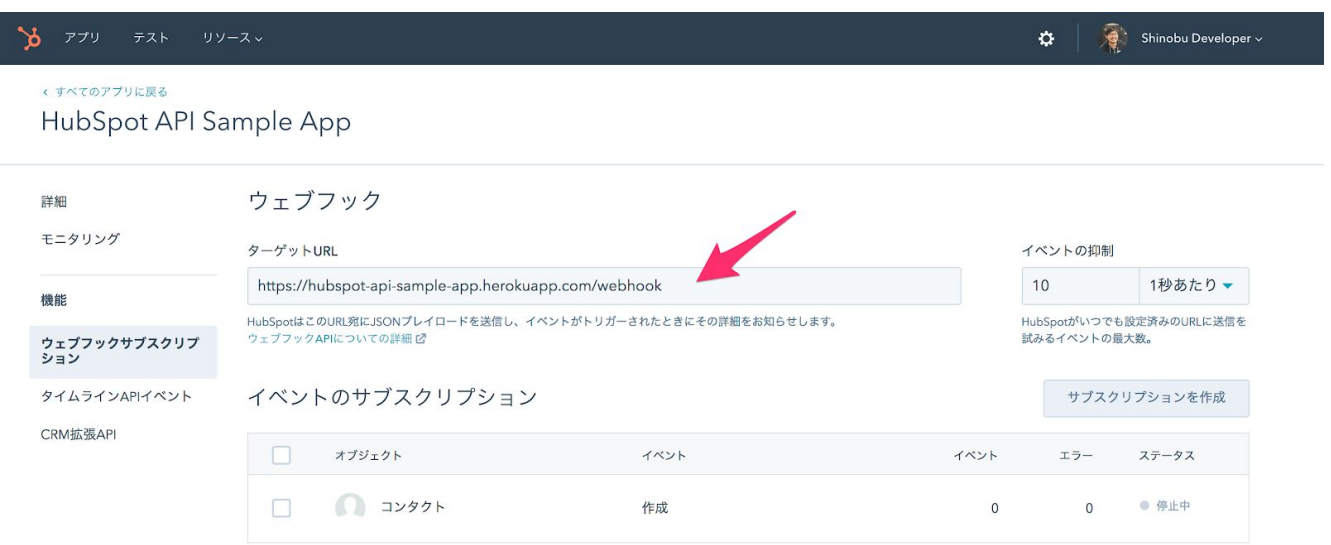

URL指定後、サブクリプションを有効にして下さい。これによりイベント発生時に所定のデータが指 定したURLに送信されます。

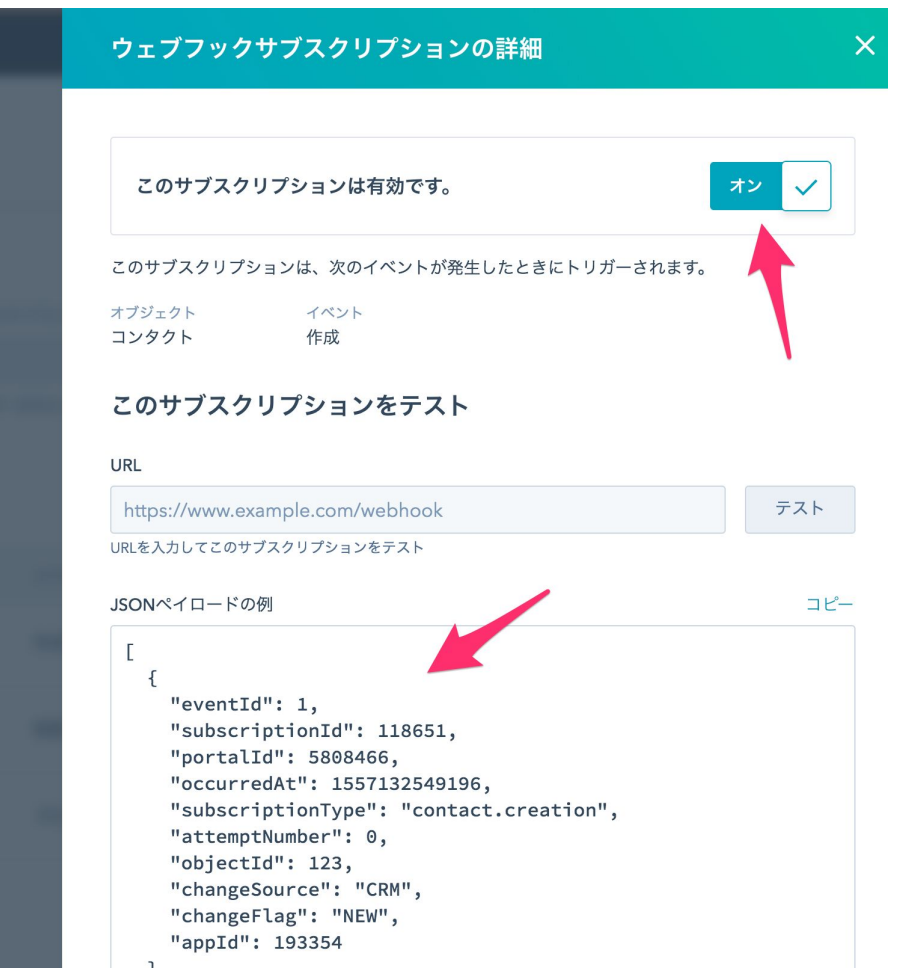

### <span id="page-54-0"></span>14-2. サーバープログラムの準備

下記はウェブフックのリクエストを受け取るサンプルプログラムです。リクエストはPOSTメソッド で発行される点にご注意下さい。

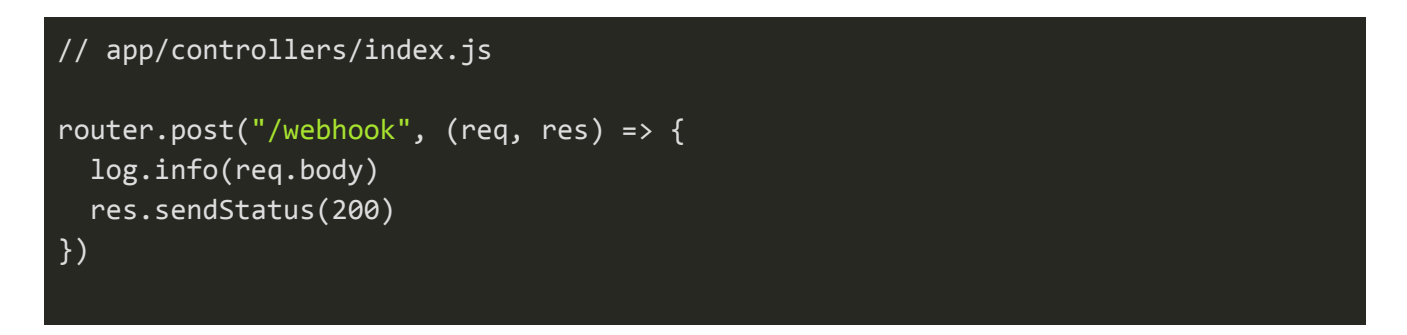

発行されたリクエストについてはアプリの「モニタリング」メニューで確認できます。

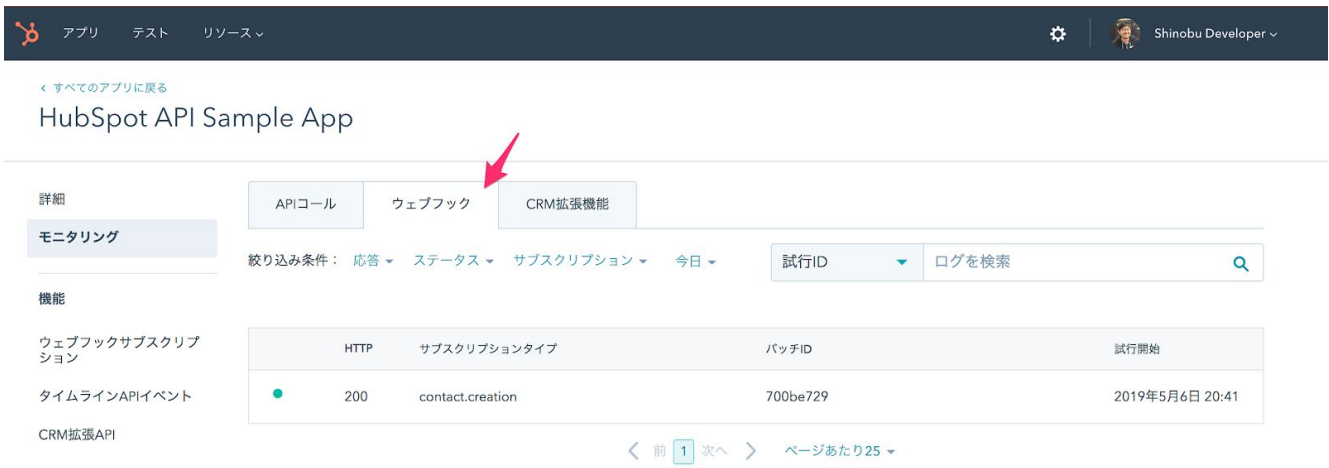

#### 参考)Webhooks Overview:

<span id="page-54-1"></span><https://developers.hubspot.com/docs/methods/webhooks/webhooks-overview>

# 15. おわりに

### <span id="page-54-2"></span>15-1. 開発で困った時は

HubSpotコミュニティで開発者の皆様をサポートしています。英語でのコミュニケーションが必要に なりますが、ぜひご活用下さい。

HubSpot Developers Forum: <https://community.hubspot.com/t5/APIs-Integrations/bd-p/integrations> またHubSpot APIのアップデートについては下記のブログで公開しています。

HubSpot Developers Changelog: <https://developers.hubspot.com/changelog>

<span id="page-55-0"></span>仕様変更など重要なアナウンスもありますので、ぜひご購読頂ければと存じます。

### 15-2. 作者について

本ガイドはHubSpotセールスエンジニアの川野 忍が作成しました。

私は過去に大企業向けCRMパッケージソフトウェアの研究開発に携わり、前職の米Sencha, Inc.では 商用JavaScriptフレームワーク「Ext JS」の導入を行うWebエンジニアへの技術支援を行なっていま した。Ext JSはSalesforceやMarketo、Xeroなど多くの成功したSaaSベンダーの製品で利用されてい ます。

現在はHubSpot製品の導入を検討されているお客様に対して技術面での支援を行なっています。また 週末は個人で運営しているソフトウェアサービスの開発とメンテナンスをしています。